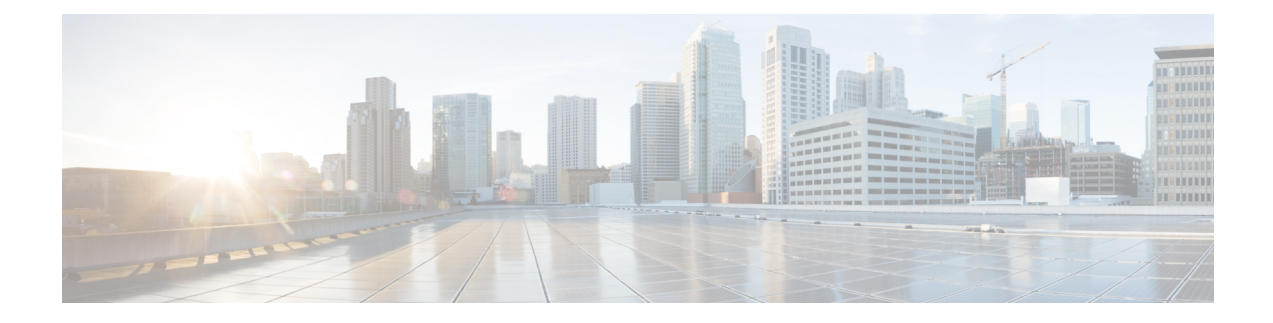

# **Policy Builder Configuration**

- Plug-in [Configuration,](#page-0-0) on page 1
- Diameter [Application,](#page-28-0) on page 29
- Routing AVP [Definition,](#page-35-0) on page 36
- Custom [Reference](#page-39-0) Data Tables, on page 40

## <span id="page-0-0"></span>**Plug-in Configuration**

Cisco Policy Builder provides core plug-ins for customizing and optimizing your installation.

- Configurations set at the system level are system-wide except as noted in the bullet items below.
- Configurationsset at the cluster level apply to that cluster and the instancesin it. A value set here overrides the same value set at the system level.
- Configurations set at the instance level apply to the instance only and override the same value set at the cluster or system level.

Select the **Create Child** action in a **Plug-in Configuration** node in the **Systems** tree to define them. You can change any of the variables from the default, or choose not to use a plug-in, as necessary.

When you create a system from the example, the following configuration stubs appear at the cluster and instance level:

#### **Figure 1: Create Child Action**

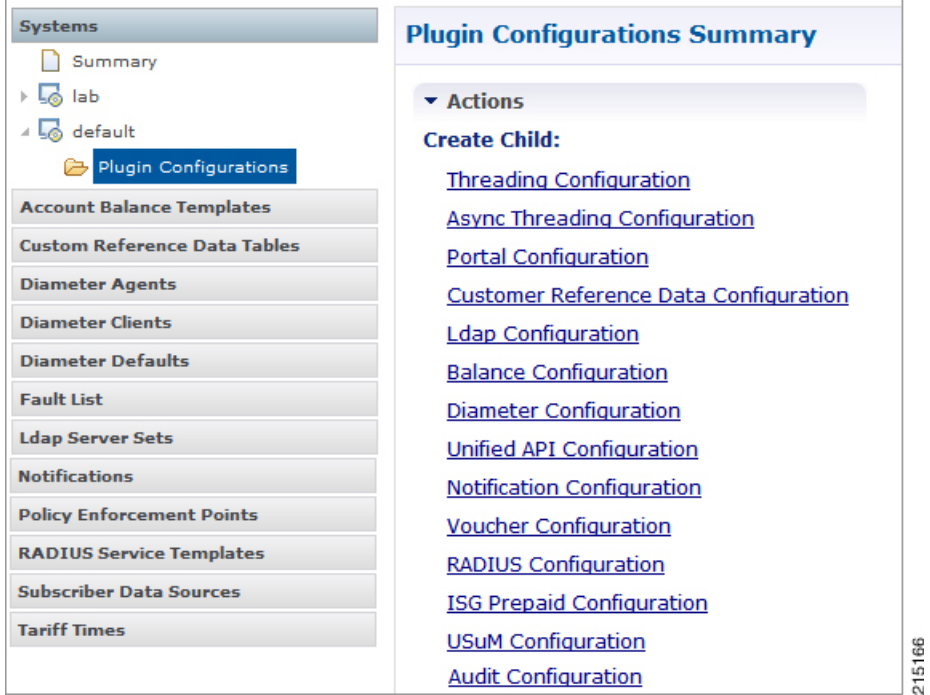

## **Threading Configuration**

A threading configuration utility is provided for advanced users.

Click **Threading Configuration** in the right pane to add the threading configuration to the system. If you are planning to run the system with higher TPS, then you need to configure Threading Configuration. For further information, contact your Cisco Technical Representative.

The Threading Plug-in having thread pools controls the total number of threads in CPS vDRA that are executing at any given time. Each of these thread pools have a queue associated with it.

A configuration example is shown below:

### **Figure 2: Thread Pool Configuration**

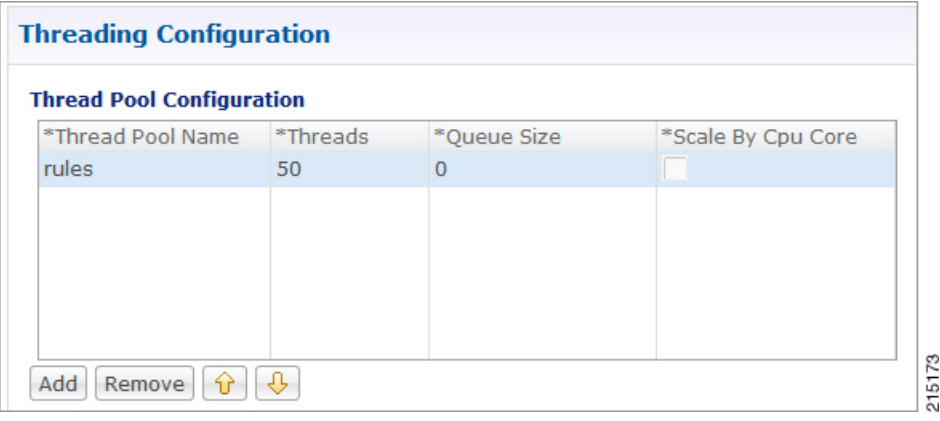

The following parameters can be configured under Threading Configuration:

**Table 1: Threading Configuration Parameters**

| <b>Parameter</b>  | <b>Description</b>                                                                                                    |
|-------------------|----------------------------------------------------------------------------------------------------|
| Thread Pool Name  | Name of the thread pool.                                                                                                    |
|                   | For more information on the thread pool names and recommended values that<br>can be configured, refer to Threading Configuration section in the CPS vDRA<br><b>Advanced Tuning Guide.</b> |
| <b>Threads</b>    | Number of threads to set in the thread pool.                                                                                                    |
| <b>Oueue Size</b> | Size of the queue before they are rejected.                                                                                                    |
| Scale By Cpu Core | Select this check box to scale the maximum number of threads by the processor<br>cores.                                                                                                   |

## **Async Threading Configuration**

Click **Async Threading Configuration** in the right pane to add the configuration in the system.

Use the default values for the Async Threading Plug-in. The Async configuration controls the number of asynchronous threads.

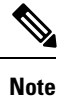

Currently, CPS vDRA does not have any asynchronous threads. However, you must add "Async Threading Configuration" and keep this table empty.

The following parameters can be configured under Async Threading Configuration.

**Table 2: Async Threading Configuration**

| <b>Parameter</b>                     | <b>Description</b>                                                                                                    |
|--------------------------------------|----------------------------------------------------------------------------------------------------|
| Default Processing<br><b>Threads</b> | The number of threads that are allocated to process actions based on priority.                                          |
| Default Action Priority              | The priority assigned to an action if it is not specified in the Action Configurations<br>table.                        |
| Default Action Threads               | The number of threads assigned to process the action if it is not specified in the<br>Action Configurations table.      |
| Default Action Queue Size            | The number of actions that can be queued up for an action if it is not specified<br>in the Action Configurations table. |

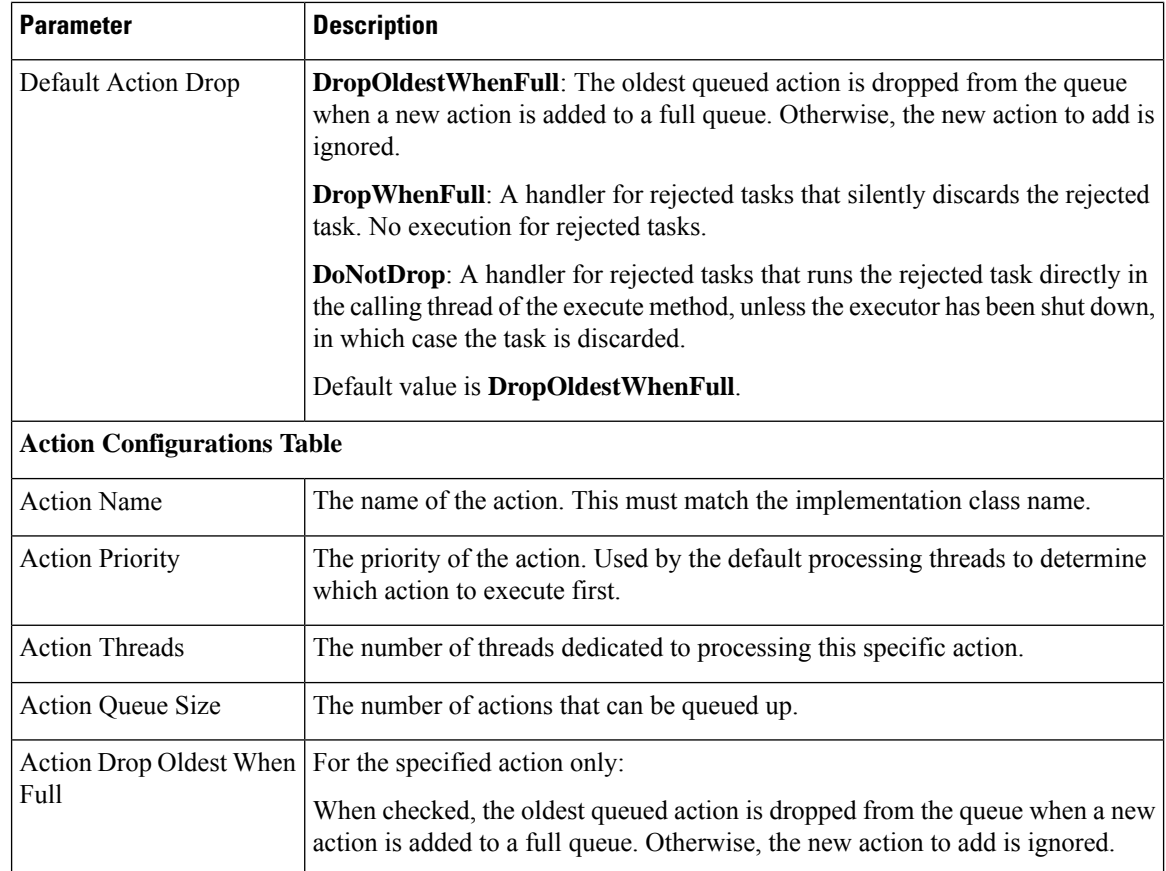

## **Custom Reference Data Configuration**

Configure your system, cluster, and instance for the first time to use Custom Reference Data Table plug-in. Then you can create as many tables as needed.

Ú

**Important**

When you add new fields in CRD, manually update the new fields with appropriate values for all the existing entries in CRD. Otherwise DRA doesn't show any values for these new fields for existing entries and this can cause routing failures.

Click **Custom Reference Data Configuration** from right pane to add the configuration in the system.

- HA example:
	- Primary Database Host/IP Address: sessionmgr01
	- Secondary Database Host/IP Address: sessionmgr02
	- Database Port: 27717

The following parameters can be configured under Custom Reference Data Configuration.

I

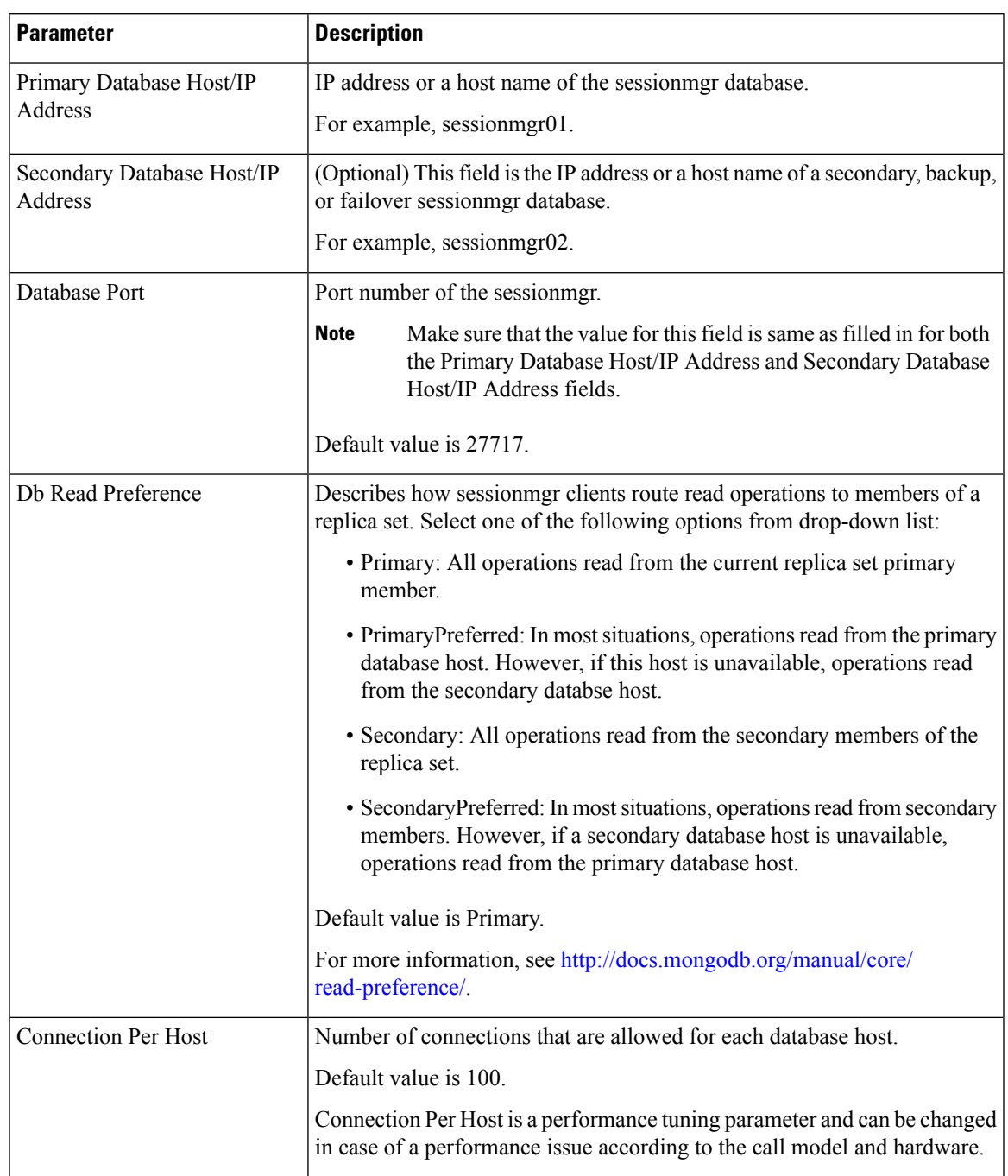

### **Table 3: Custom Reference Data Configuration Parameters**

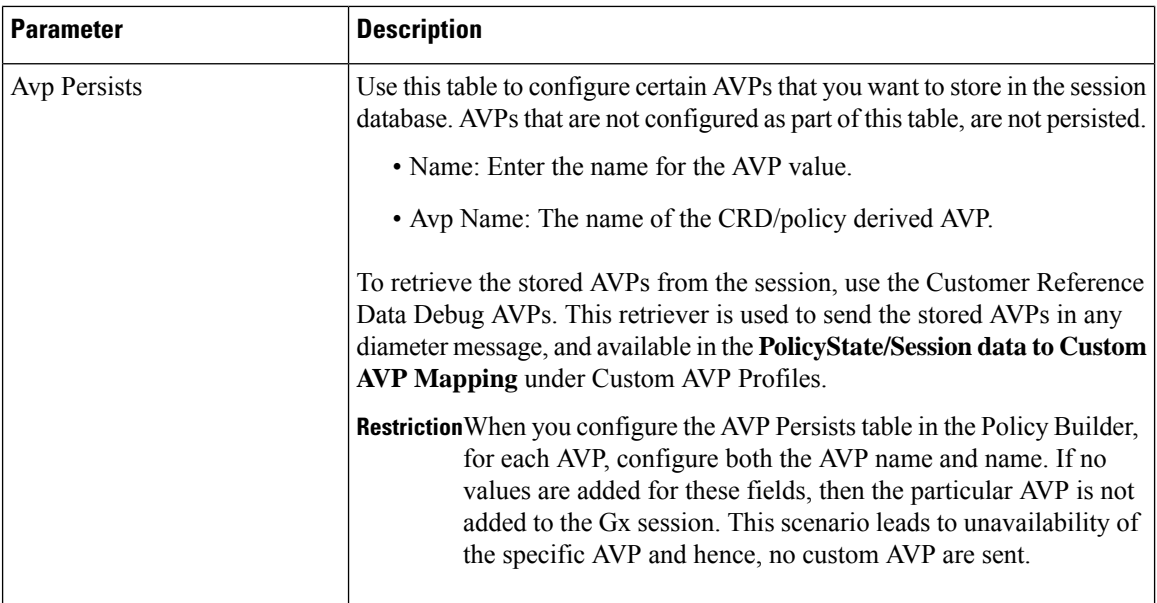

For more information on Custom Reference Data API Usage, see the *CPS Operations Guide* for this release.

## **DRA Configuration**

Click **DRA Configuration** from the right pane in Policy Builder to add the configuration in the system.

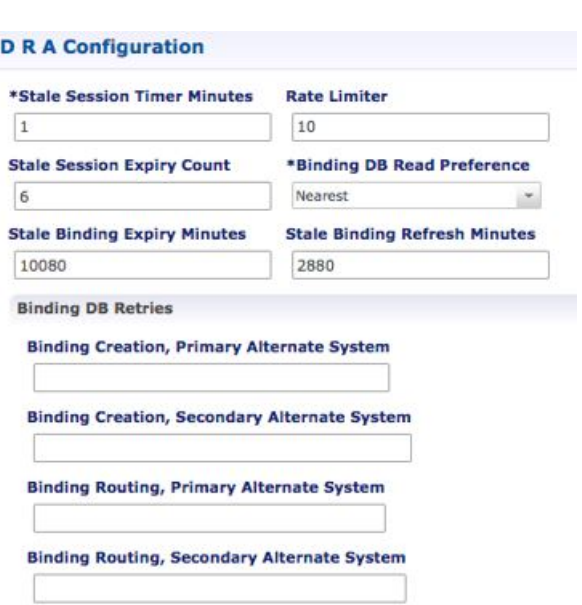

**Figure 3: DRA Configuration**

The following parameters can be configured under DRA Configuration:

 $\mathbf{l}$ 

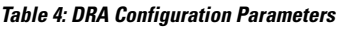

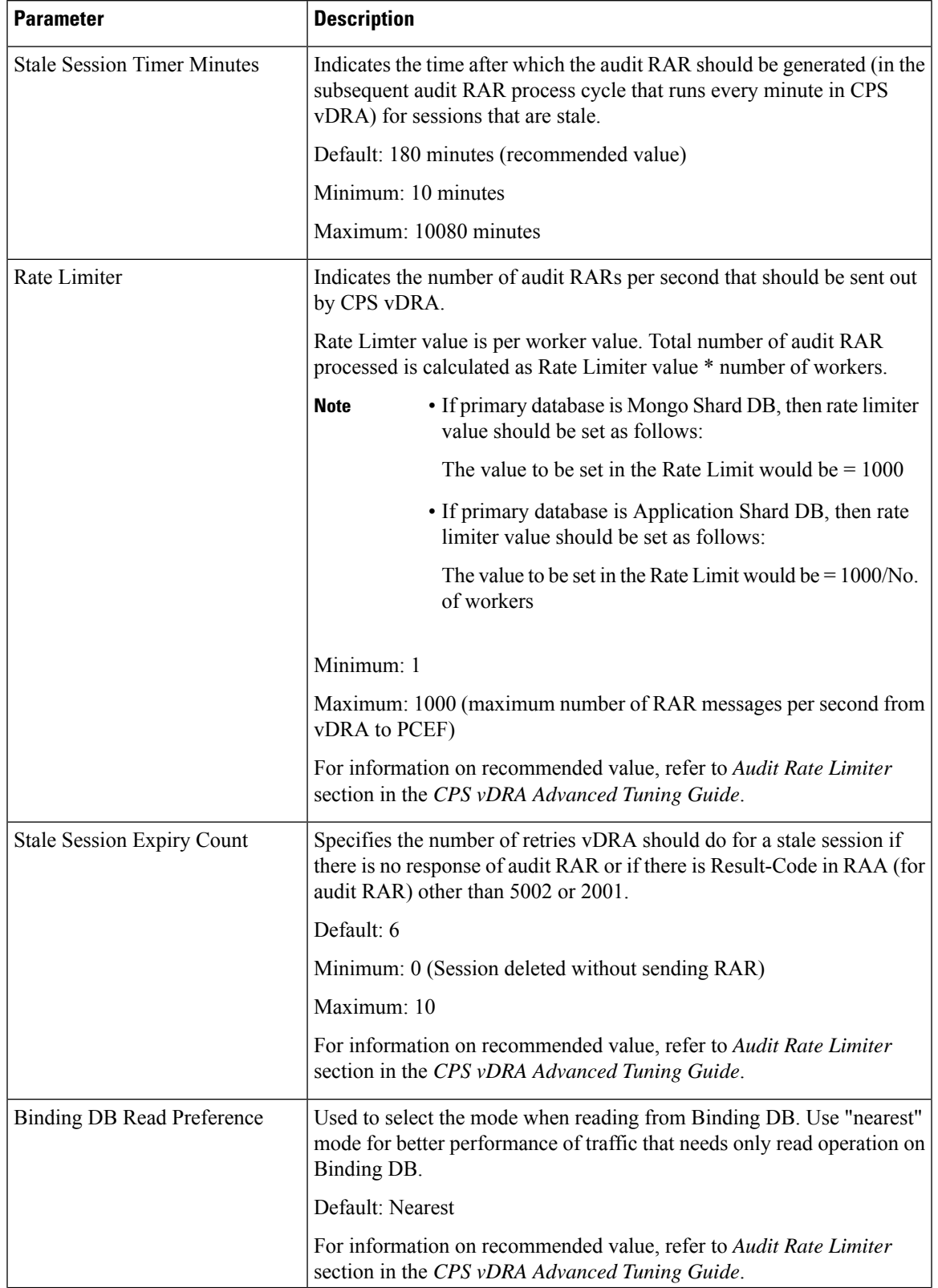

I

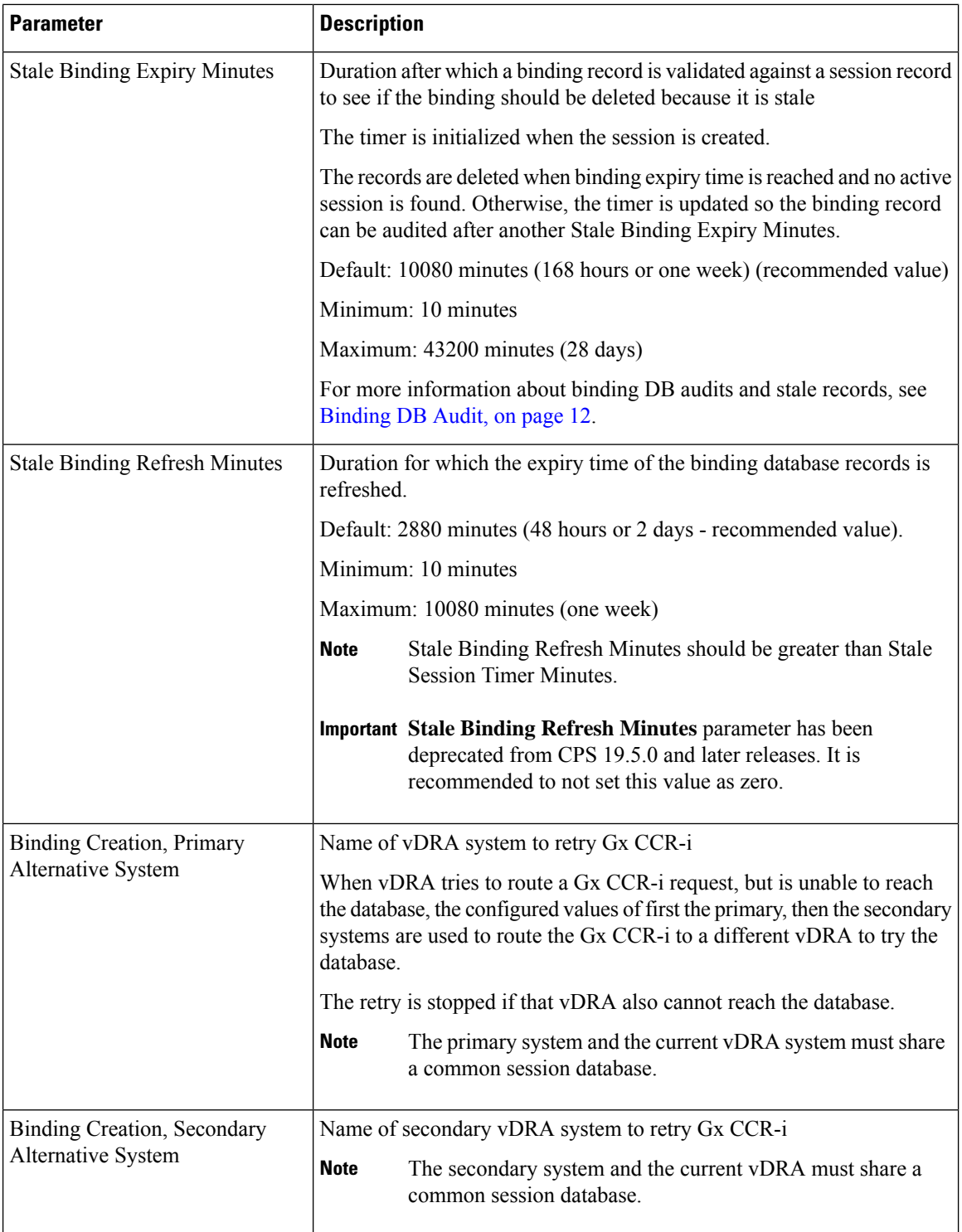

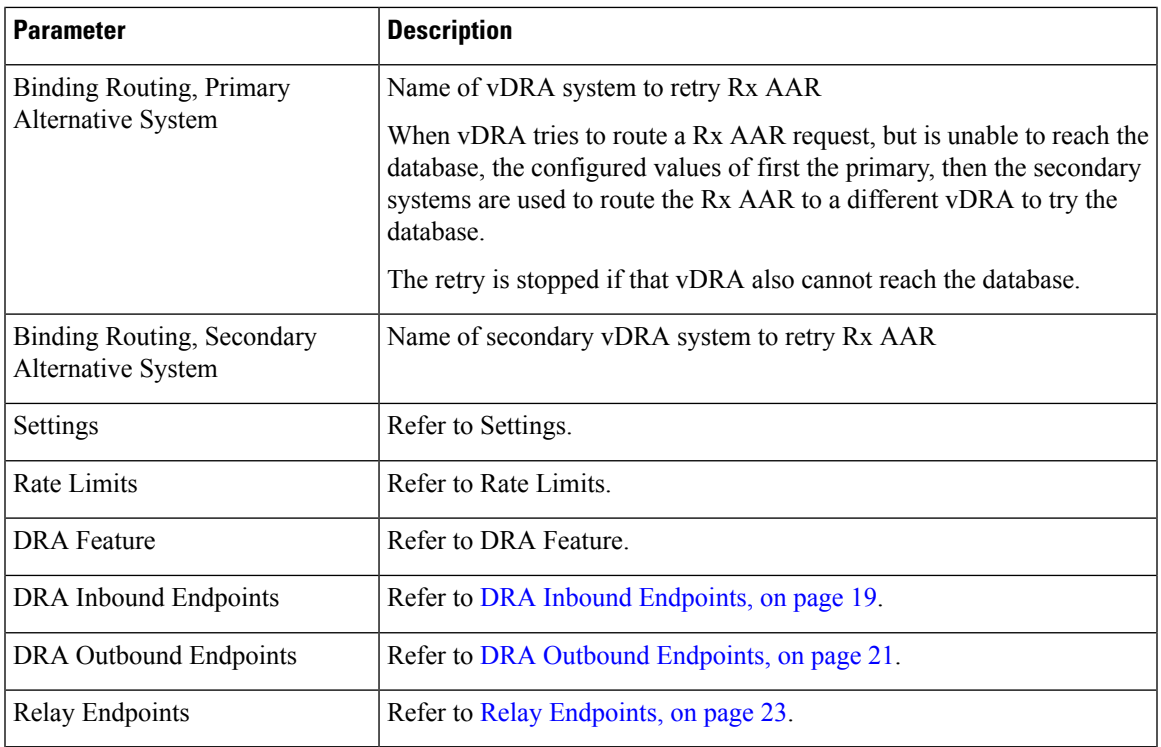

## **Settings**

Click **Settings** check box to open the configuration pane.

The following parameters can be configured under **Settings**:

**Table 5: DRA Configuration - Settings Parameters**

| <b>Parameter</b> | <b>Description</b>                                                                                                    |
|------------------|----------------------------------------------------------------------------------------------------|
| Stop Timeout Ms  | Determines how long the stack waits for all resources<br>to stop. The delay is in milliseconds.                            |
|                  | Default: 10000 ms (recommended value)                                                                                      |
|                  | Minimum: $1000$ ms                                                                                                    |
|                  | Maximum: 60000 ms (one minute)                                                                                             |
| Cea Timeout Ms   | Determines how long it takes for CER/CEA exchanges<br>to timeout if there is no response. The delay is in<br>milliseconds. |
|                  | Default: 10000 ms (recommended value)                                                                                      |
|                  | Minimum: 1000 ms                                                                                                    |
|                  | Maximum: 60000 ms (one minute)                                                                                             |

I

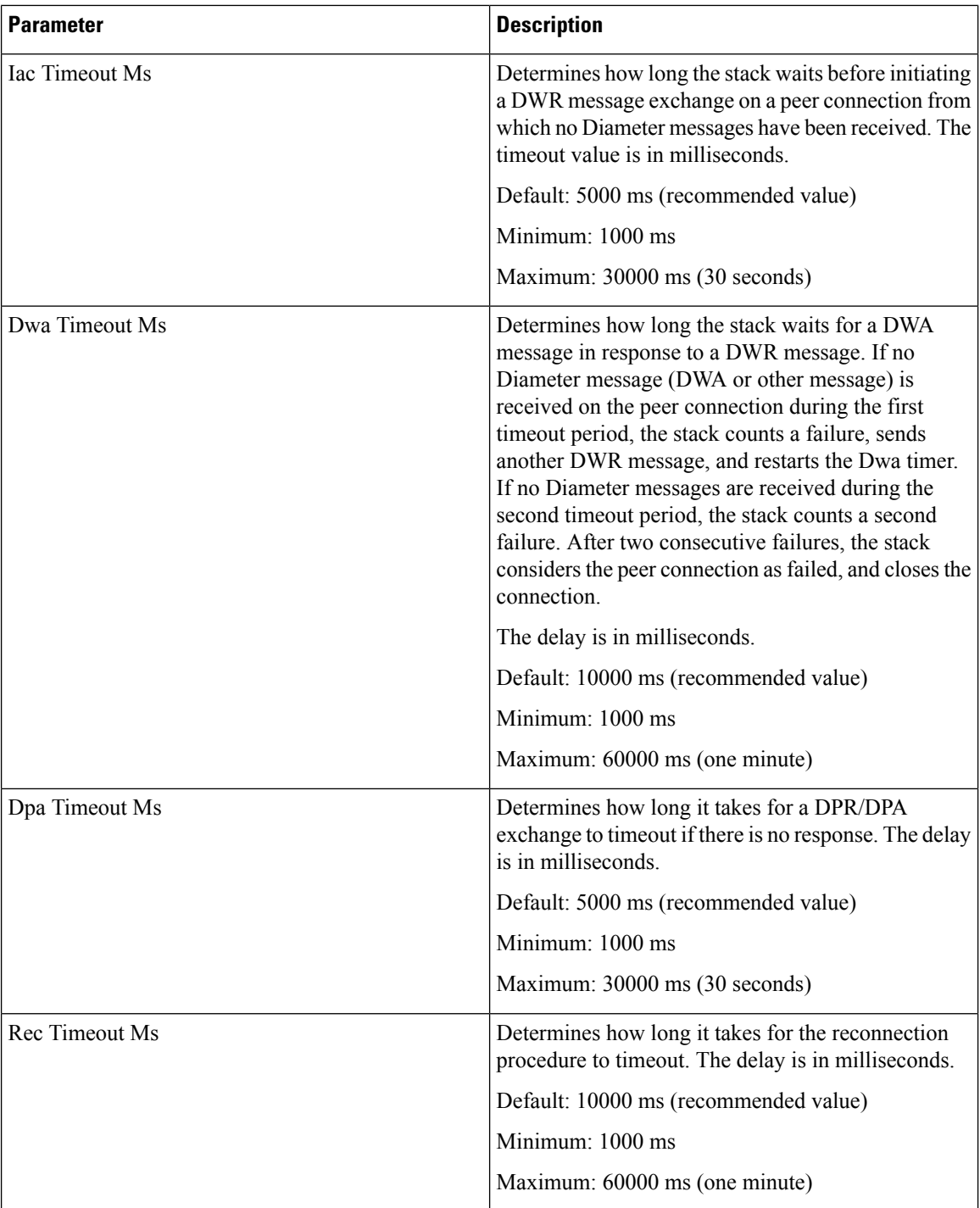

 $\mathbf l$ 

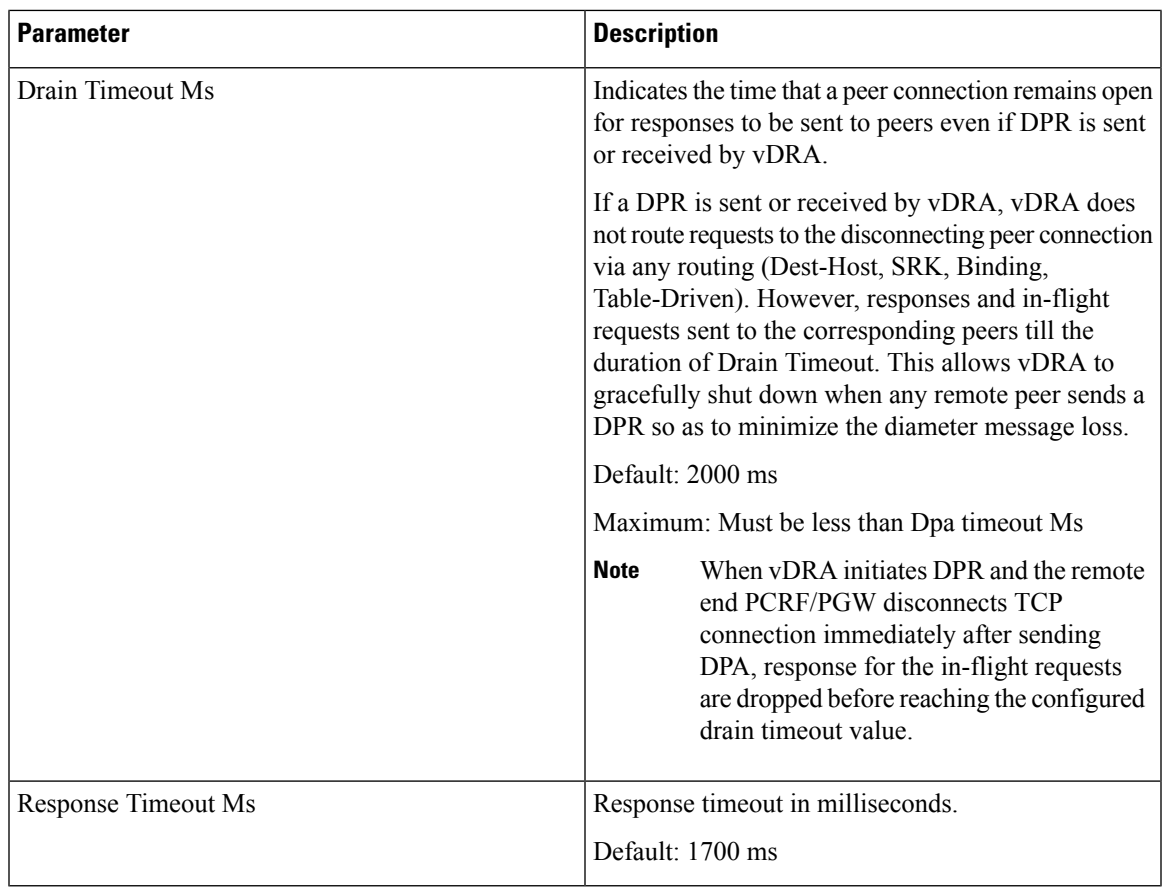

The following figure illustrates the timers in peer detection:

#### **Figure 4: vDRA Peer Detection Failure**

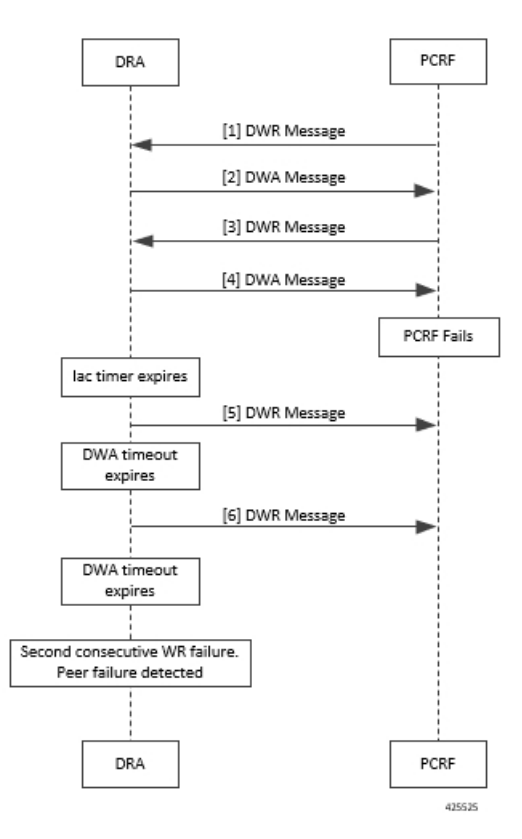

### <span id="page-11-0"></span>**Binding DB Audit**

The Binding DB Audit automatically deletes stale records from the binding DBs. When a Gx session record is created, binding records for the session binding keys are also created. When each binding record is created, the binding record expiry time is initialized to the sum of the session creation time and the Stale Binding Expiry Minutes (that you can configure in Policy Builder).

A binding record is deleted when the corresponding session record is deleted. A binding may become stale if it cannot be deleted when its associated session record is deleted (this occurs typically due to database communication failures). The binding records are audited using a binding audit background process. If the audit process finds a binding record with an expiry time in the past, the binding record is checked for staleness by checking the session database for the corresponding session record. If an active session record is found, the binding record expiry time is updated with sum of current time and the Stale Binding Expiry Minutes. If an active session is not found, the binding is considered stale and is deleted. Note that the binding audit process does not perform any Diameter signaling with the GW before deletion.

The following figures illustrate the working of binding DB:

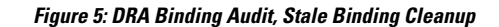

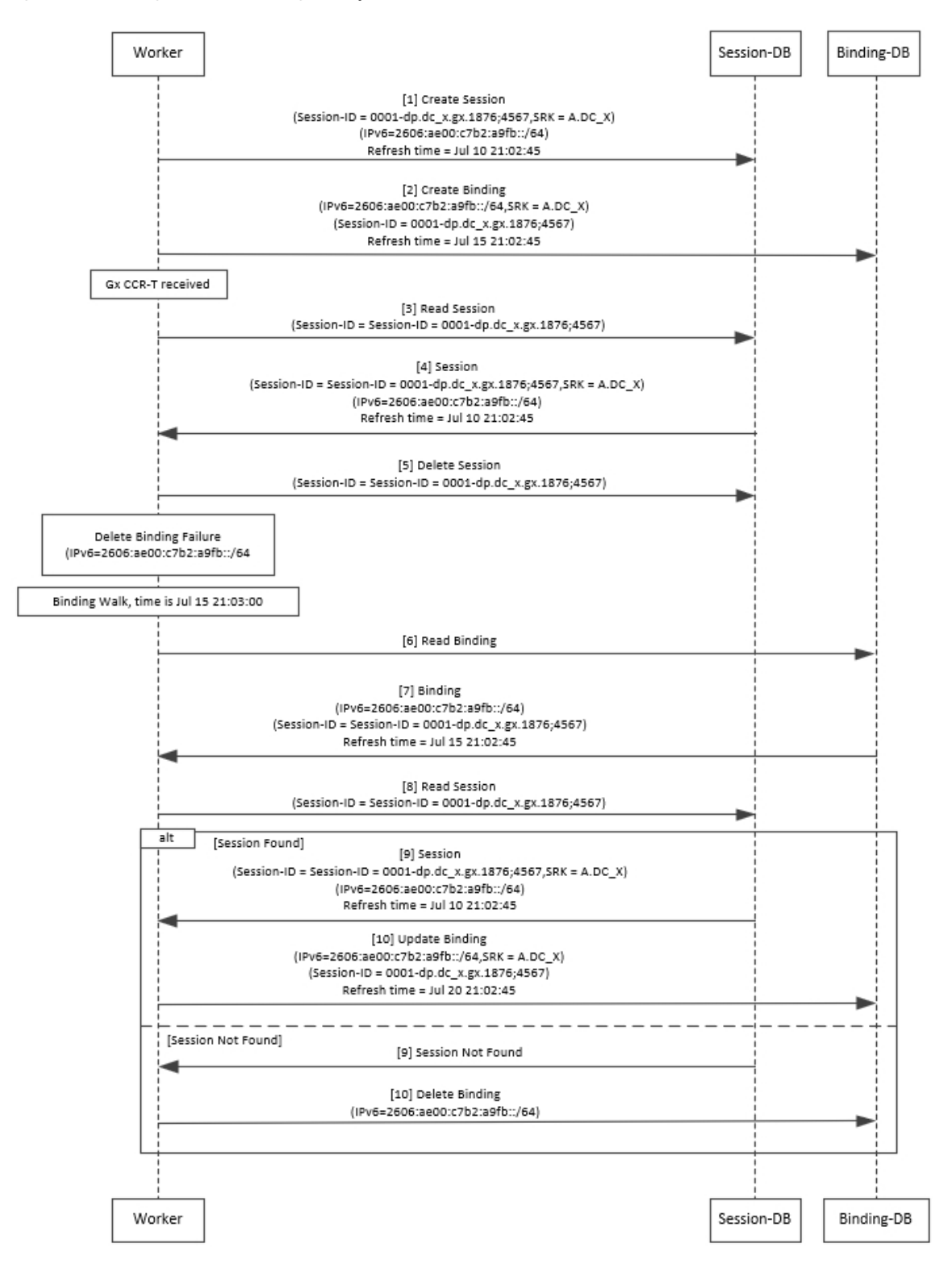

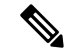

There is a housekeeping thread to process stale sessions/bindings which does the following tasks in sequential order: **Note**

- **1.** Process Stale Session Expiration: Generate Audit RAR OR delete the session if stale session expiry count has reached 0.
- **2.** Process expiration of binding: Remove the bindings for which there is no corresponding session.

The stale session expiry task is scheduled to run every minute. This means that the stale session expiry processing is not guaranteed to happen exactly at the configured stale session expiry minutes interval. The stale session expiry processing can happen at any time within the configured stale session expiry minutes to configured stale session expiry minutes  $+1$  min interval.

However, if the previous task execution of the above mentioned three points takes longer time to complete due to large number of stale sessions/stale bindings, the stale session expiry would run post the previous task completion which can lead to a longer delay than expected 1 minute.

### **Rate Limits**

Rate limit per process instance on Policy Director (lb) VM can be managed using this configuration.

Default is unchecked, that is, no rate limits for Diameter traffic (recommended setting).

If enabled, the following parameters can be configured under **Rate Limits**:

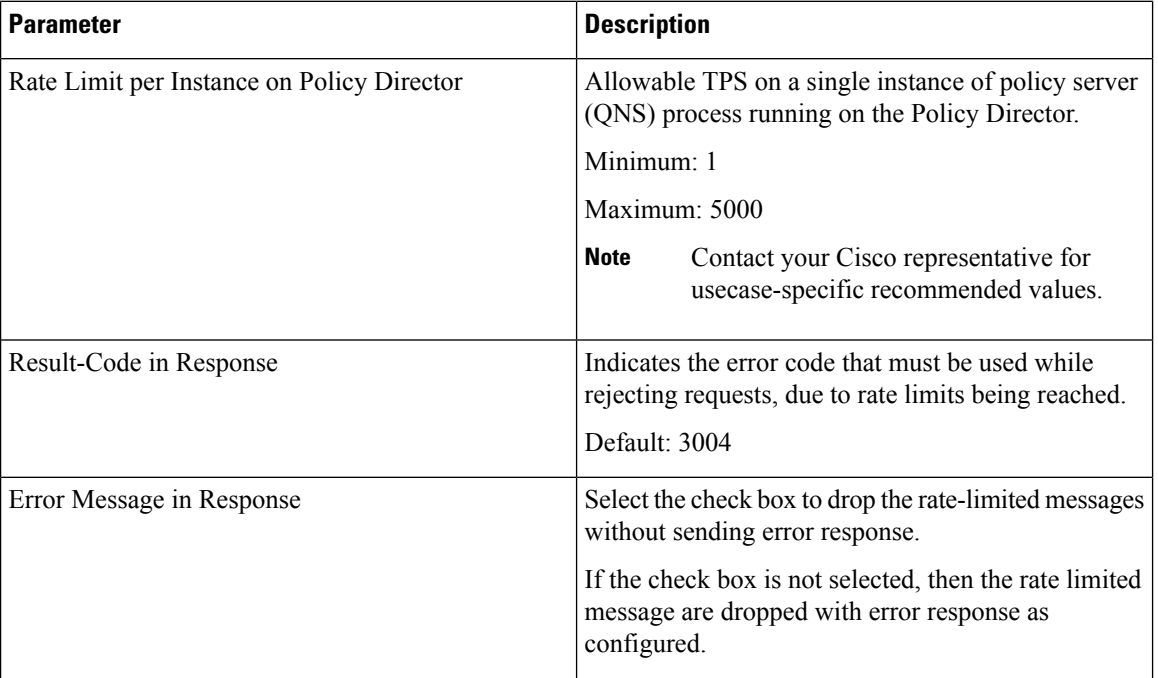

#### **Table 6: DRA Configuration - Rate Limits**

I

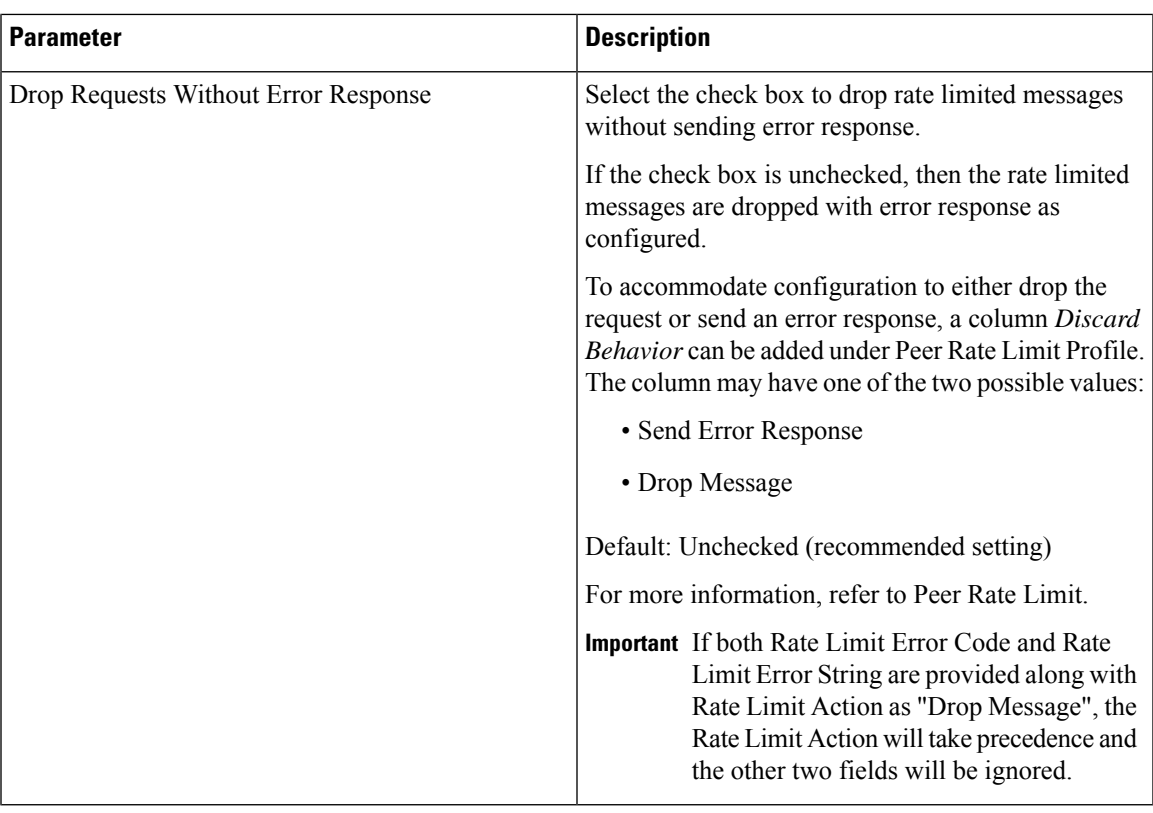

Here is the list of the available combinations for rate limiting:

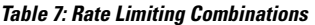

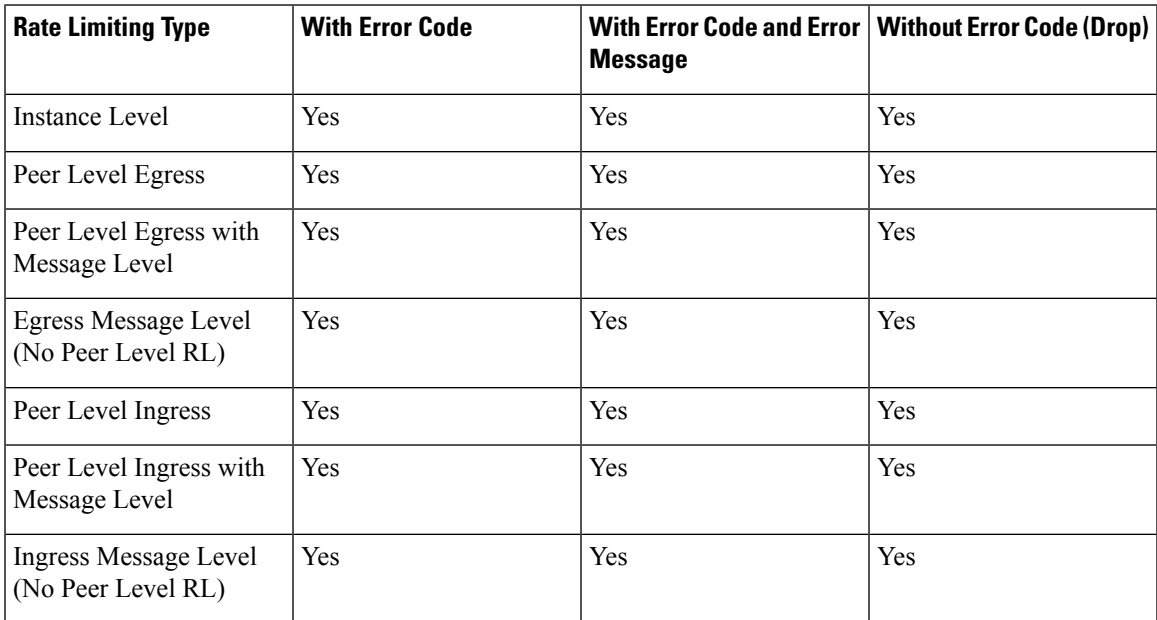

### **DRA Feature**

Click **DRA Feature** check box to open the configuration pane.

The following parameters can be configured under **DRA Feature**:

### **Table 8: DRA Features**

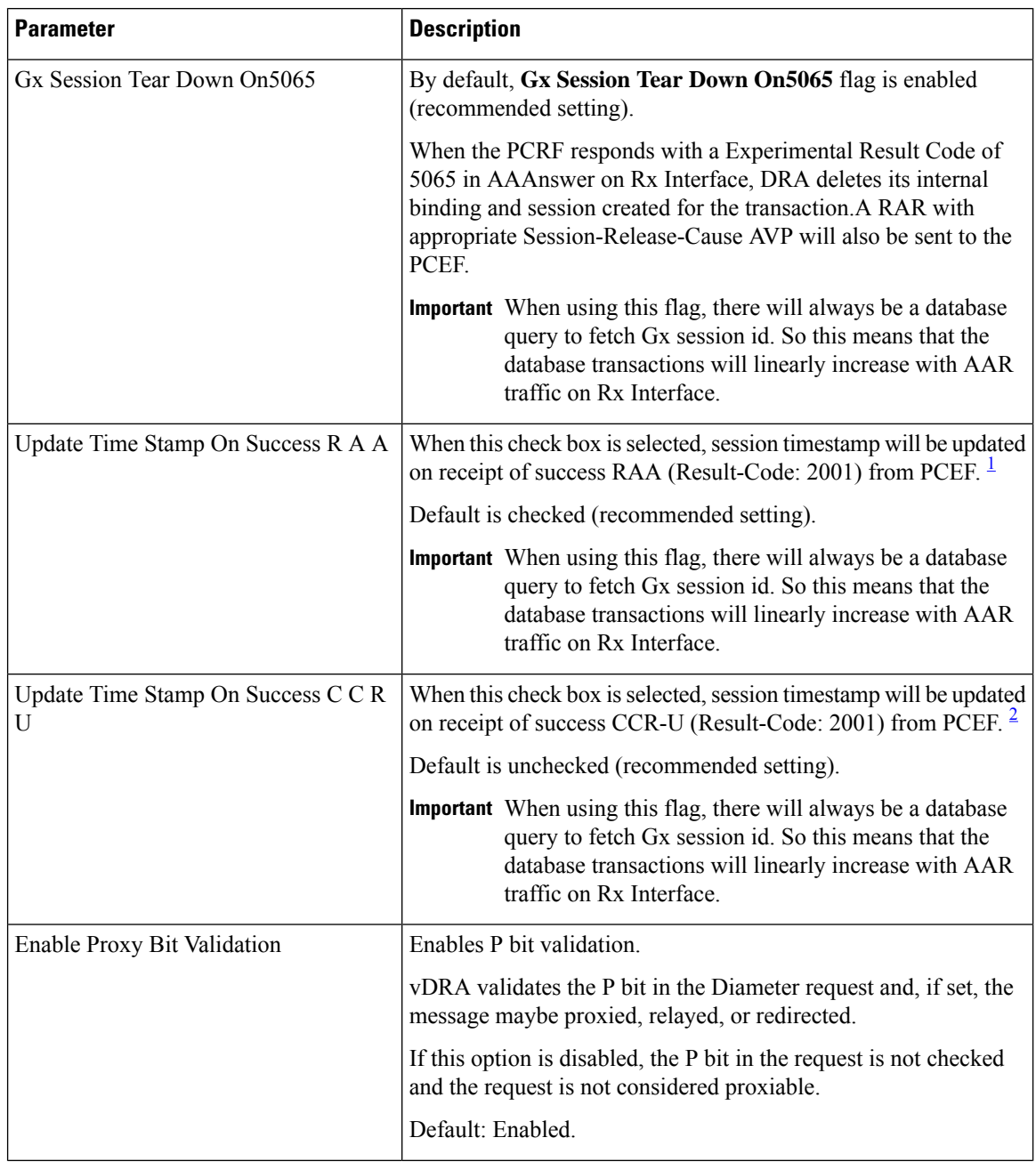

 $\mathbf l$ 

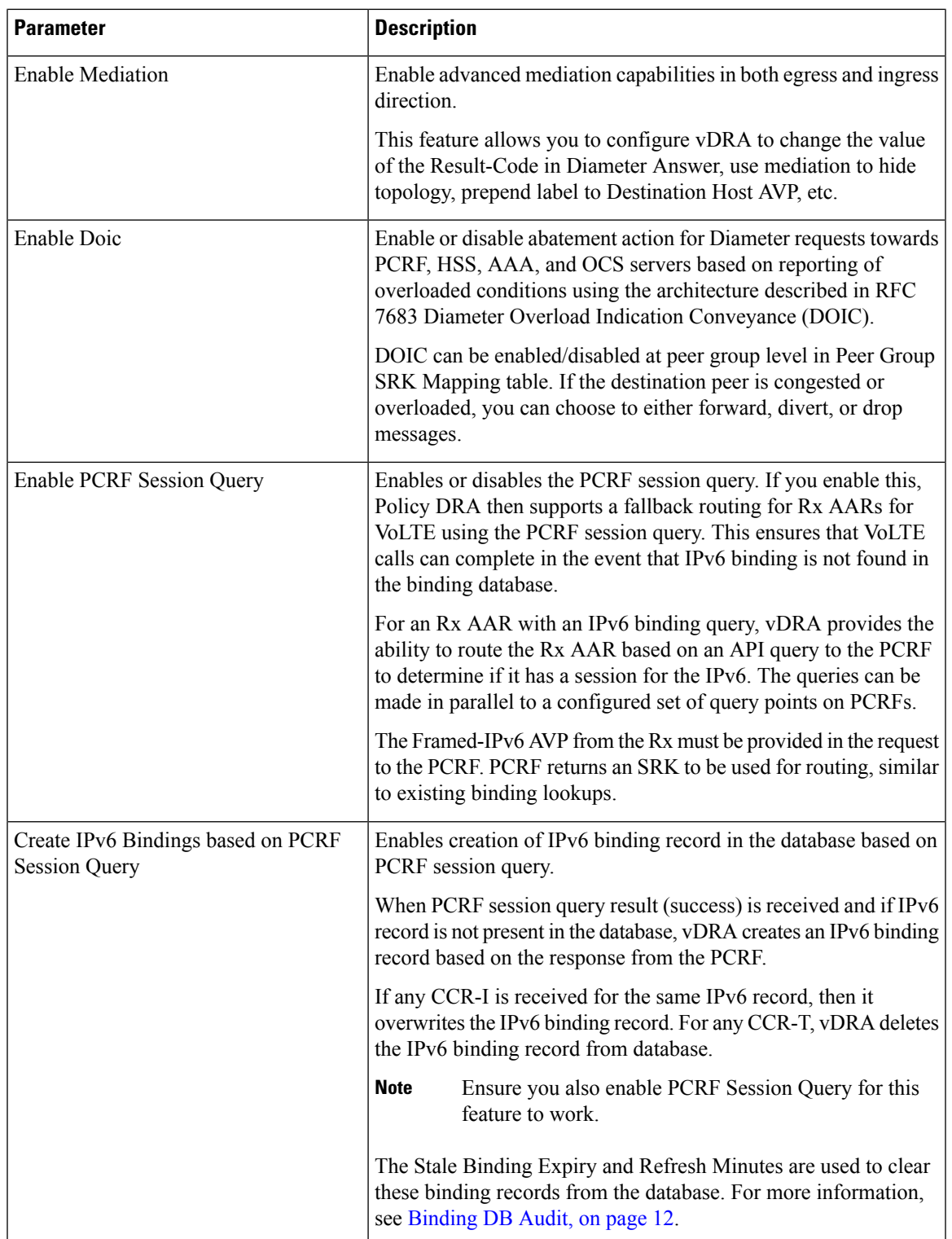

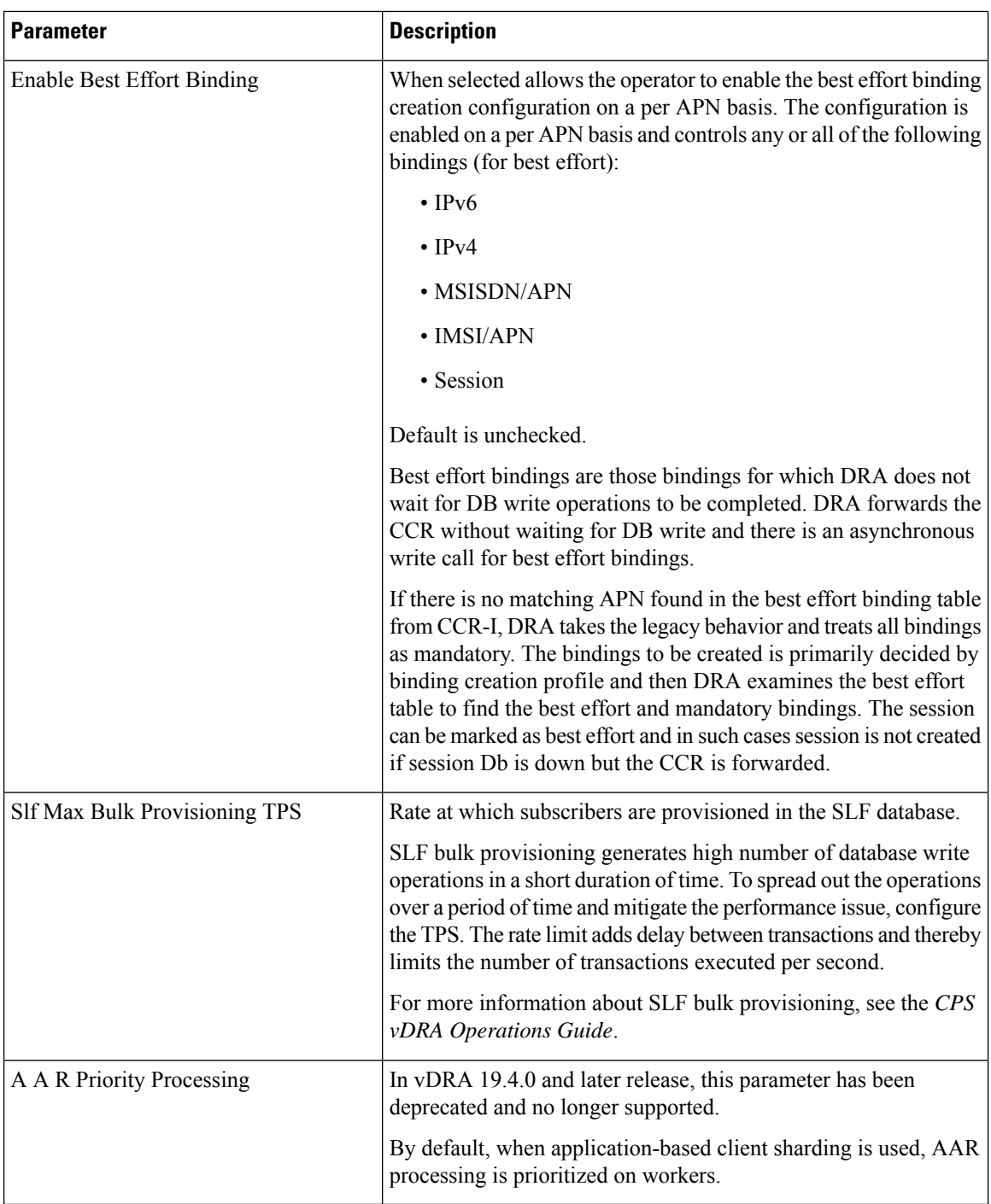

<span id="page-17-1"></span><span id="page-17-0"></span> $1$  The time stamp is updated on generation of Stale RAR. Also, if a success RAR/RAA(2001) comes after generation of Stale RAR, then the Stale RAR counter is reset.

<sup>2</sup> The time stamp is updated on generation of Stale RAR. Also, if a success  $CCR(U)/CAA(2001)$  comes after generation of Stale RAR, then the Stale RAR counter is reset.

### <span id="page-18-0"></span>**DRA Inbound Endpoints**

The following parameters can be configured under **DRA Inbound Endpoints**:

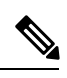

To handle loads of 15 K TPS or more, create multiple TCP connections with PCRF and apply the same configuration to all DRA Directors. **Note**

### **Table 9: DRA Configuration - DRA Inbound Endpoints Parameters**

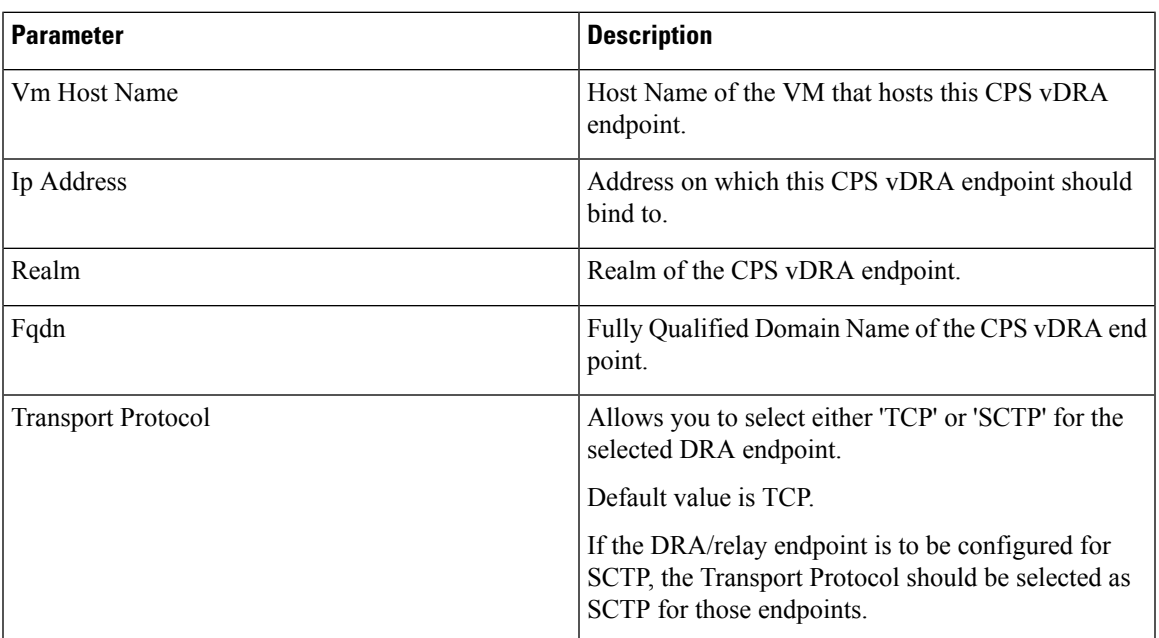

I

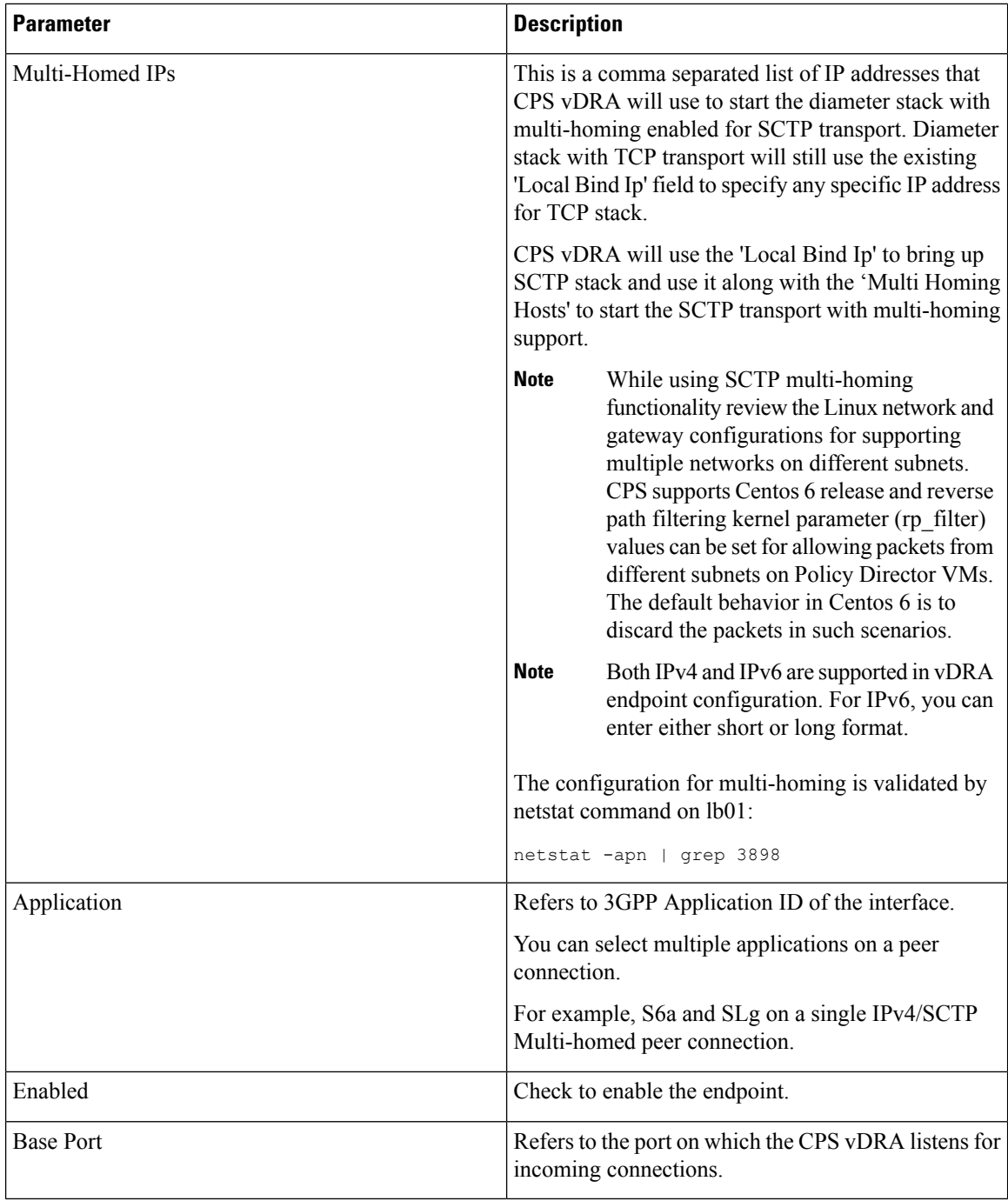

An example configuration is shown below:

### **Figure 6: DRA Inbound Endpoints - Example Configuration**

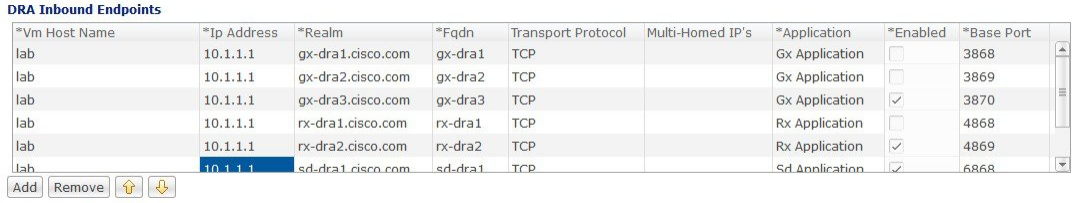

## <span id="page-20-0"></span>**DRA Outbound Endpoints**

The following parameters can be configured under **DRA Outbound Endpoints**:

**Table 10: DRA Configuration - DRA Outbound Endpoints Parameters**

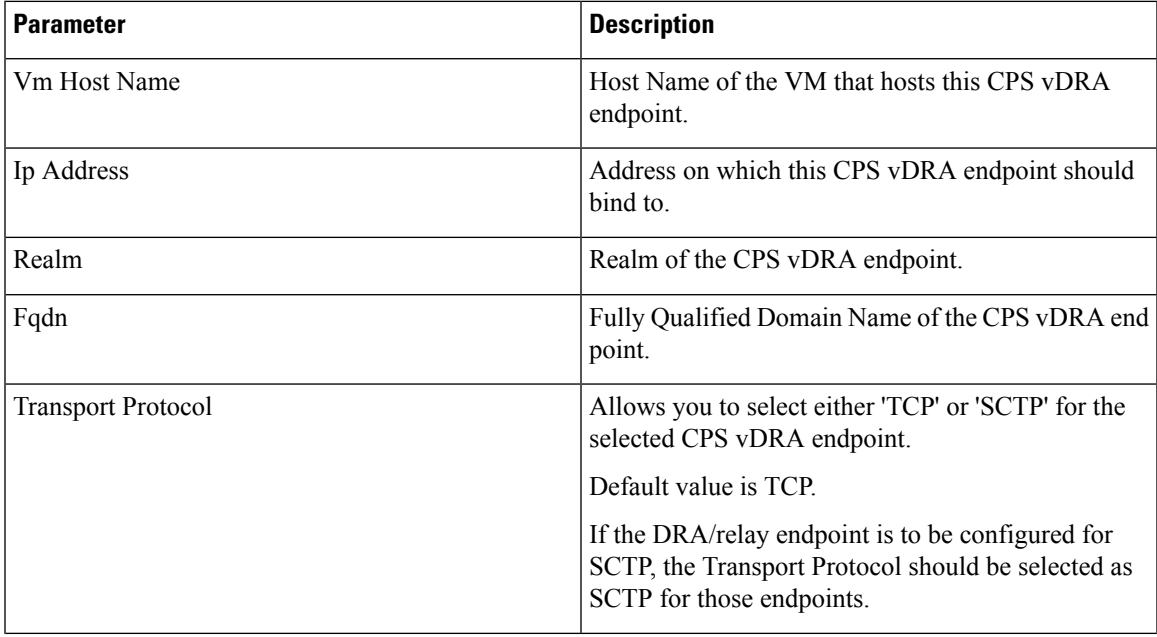

L

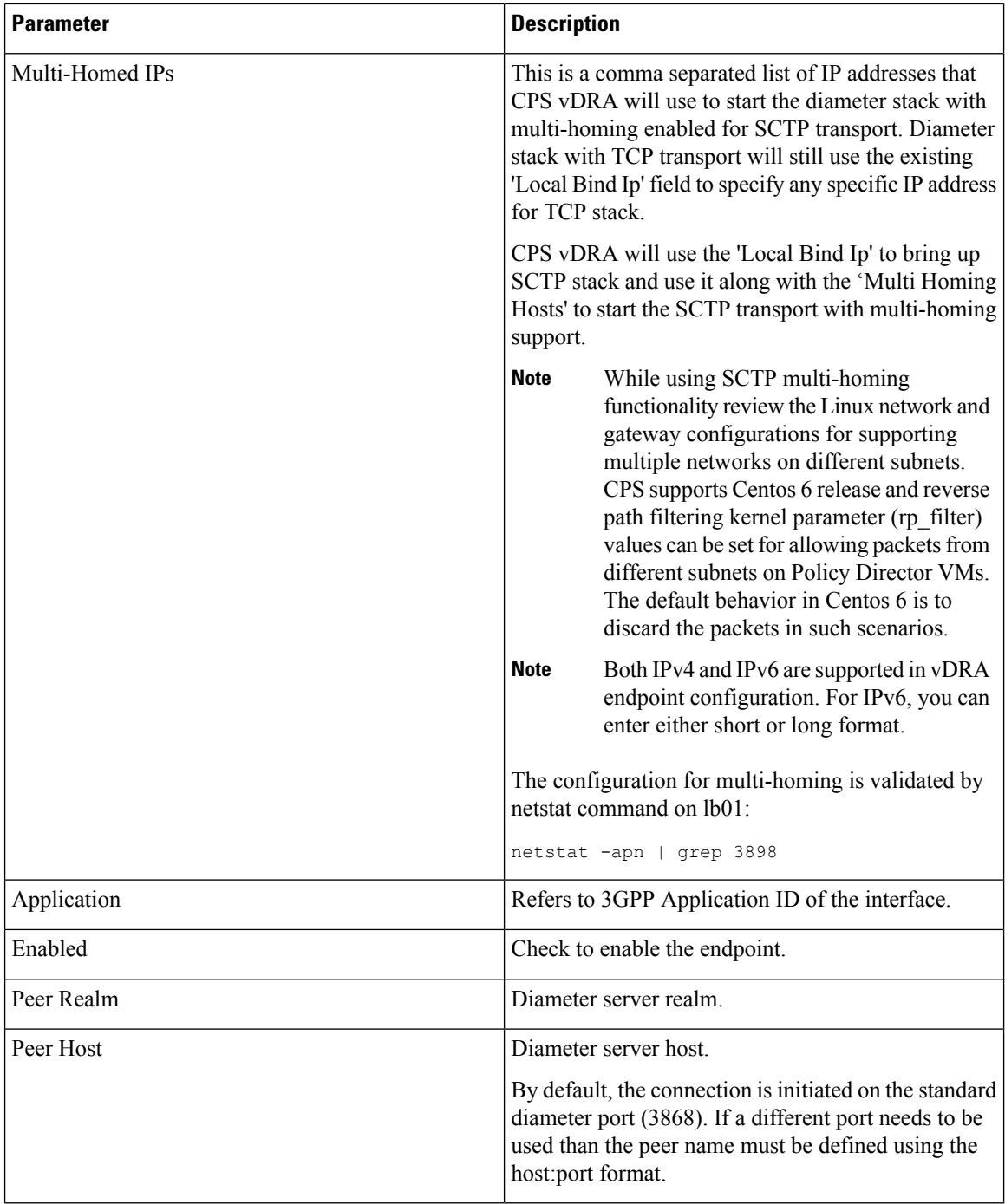

An example configuration is shown below:

#### **Figure 7: DRA Outbound Endpoints - Example Configuration**

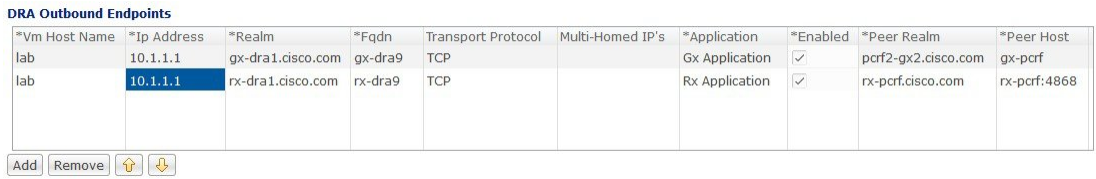

### <span id="page-22-0"></span>**Relay Endpoints**

The following parameters can be configured under **Relay Endpoints**:

**Table 11: DRA Configuration - Relay Endpoints Parameters**

| <b>Parameter</b> | <b>Description</b>                                                                               |  |  |  |
|------------------|--------------------------------------------------------------------------------------------------|--|--|--|
| Vm Host Name     | Host Name of the VM that hosts this Relay endpoint.                                              |  |  |  |
| Instance Id      | Instance Identifier is the ID of the current Instance.                                           |  |  |  |
| Ip Address       | Address on which this DRA endpoint should bind to.                                               |  |  |  |
|                  | The relay endpoints must be configured on<br><b>Note</b><br>physical IPs and not on virtual IPs. |  |  |  |
| Port             | Port is the listening port for this instance.                                                    |  |  |  |
| Fqdn             | Fully Qualified Domain Name of the DRA end point.                                                |  |  |  |
| Enabled          | Check to enable endpoint.                                                                        |  |  |  |

An example configuration is shown below:

### **Figure 8: Relay Endpoints - Example Configuration**

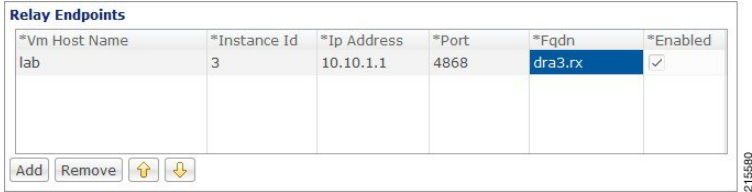

### **Policy Routing for Real IPs with Relay Endpoints**

vDRA relay links consist of a control plane and a data plane.

The control plane uses virtual IPs and the data plane uses real IPs.

If the control and data plane use the same links, and those links are configured with VIPs, by default, the data plane uses the VIP as its source address for outgoing connections. The data plane uses the VIP as the source address only if the VIP is active on the data plane's outgoing interface.

To avoid this situation, policy routing is used to force the data plane to use the real IP address of the outgoing interface instead of the VIP.

#### **Example of a vDRA Relay Endpoints**

In the following example network, only the DRA director VMs and their relay links are displayed. In a real scenario, many more links may exist on the DRA director VMs.

**Figure 9: Example of Relay Endpoints**

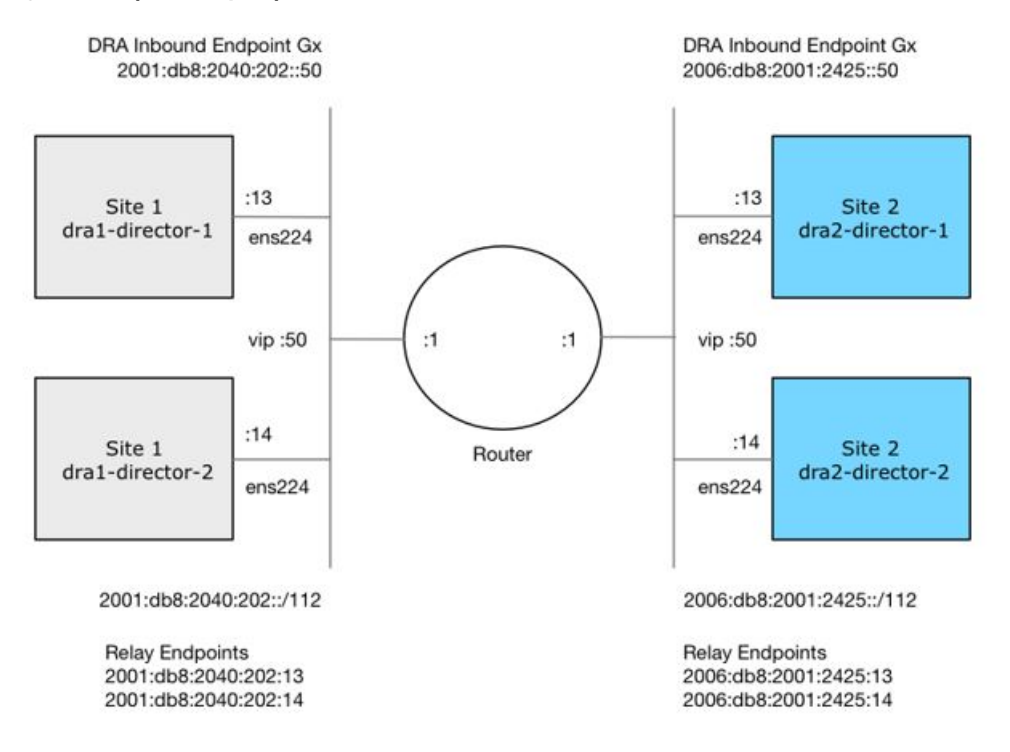

#### **Policy Routing**

Linux policy routing includes rules and routing tables. The rules identify traffic and point to a user-defined routing table. The routing table contains customized routes.

To prevent the Relay Link's data plane from using the VIP as a source address, a rule is created to identify the real IP in the destination address and identify the desired routing table.

### **Configure Policy Routing**

The following configuration procedure is performed on Site 1 dra1-director-1. Repeat the procedure for all other dra-directors and modify the IP addresses accordingly.

Perform the following steps on each dra-director VM to configure policy routing:

- **1.** Create a custom routing table
- **2.** Create an IP rule for each remote relay endpoint's real IP address
- **3.** Add a route to the custom routing table that specifies the real IP source address

#### Set up Custom Routing Table

Set up the custom routing table as shown in the following example:

echo "200 dra.relay" | sudo tee --append /etc/iproute2/rt\_tables

### Define IP Rules

The following rules match the packets destined to the real IPs of interface ens224 on dra2-director1 and dra2-director2:

```
ip -6 rule add to 2006:db8:2001:2425::13 table dra.relay
ip -6 rule add to 2006:db8:2001:2425::14 table dra.relay
```
#### Define the Route

The following example of the route uses the router's interface as the next hop and specifies ens224's real IP address as the source address for outgoing packets.

```
ip route add 2006:db8:2001:2425::/112 via
2001:db8:2040:202::1 src 2001:db8:2040:202::13 table dra.relay
```
#### Validate the Routing

Use the following example commands to validate the route selection for remote relay real IP and VIP addresses.

ip -6 route show table dra.relay ip -6 route get 2006:db8:2001:2425::13 ip -6 route get 2006:db8:2001:2425::14 ip -6 route get 2006:db8:2001:2425::50

#### Persistent Configuration

In order for the Policy Routing configuration to survive a reboot, add the configuration commands to /etc/network/interfaces under interface ens224 as shown below:

```
auto ens224
iface ens224 inet static
address 192.169.22.13
netmask 255.255.255.0
iface ens224 inet6 static
address 2001:db8:2040:202::13
netmask 112
up ip route add 2006:db8:2001:2425::/112 via 2001:db8:2040:202::1
up ip -6 rule add to 2006:db8:2001:2425::13 table dra.relay
up ip -6 rule add to 2006:db8:2001:2425::14 table dra.relay
up ip route add 2006:db8:2001:2425::/112 via 2001:db8:2040:202::1 src 2001:
db8:2040:202::13 table dra.relay
down ip route del 2006:db8:2001:2425::/112 via 2001:db8:2040:202::1
down ip -6 rule del to 2006:db8:2001:2425::13 table dra.relay
down ip -6 rule del to 2006:db8:2001:2425::14 table dra.relay
down ip route del 2006:db8:2001:2425::/112 via 2001:db8:2040:202::1 src
2001:db8:2040:202::13 table dra.relay
```
#### **Configure Policy Routing with Deployer/Installer**

Configure the VM artifacts and the cloud config to set up policy routing using the deployer.

### VM Artifacts

Add Policy Route configuration to the DRA director VM's interfaces.esxi file as shown in the following example:

```
cps@installer:/data/deployer/envs/dra-vnf/vms/dra-director
/dra-director-1$ cat interfaces.esxi
auto lo
iface lo inet loopback
auto ens160
```

```
iface ens160 inet static
address 10.81.70.191
netmask 255.255.255.0
gateway 10.81.70.1
auto ens192
iface ens192 inet static
address 192.169.21.13
netmask 255.255.255.0
auto ens224
iface ens224 inet static
address 192.169.22.13
netmask 255.255.255.0
iface ens224 inet6 static
address 2001:db8:2040:202::13
netmask 112
up ip route add 2006:db8:2001:2425::/112 via 2001:db8:2040:202::1
up ip -6 rule add to 2006:db8:2001:2425::13 table dra.relay
up ip -6 rule add to 2006:db8:2001:2425::14 table dra.relay
up ip route add 2006:db8:2001:2425::/112 via 2001:db8:2040:202::1 src
2001:db8:2040:202::13 table dra.relay
down ip route del 2006:db8:2001:2425::/112 via 2001:db8:2040:202::1
down ip -6 rule del to 2006:db8:2001:2425::13 table dra.relay
down ip -6 rule del to 2006:db8:2001:2425::14 table dra.relay
down ip route del 2006:db8:2001:2425::/112 via 2001:db8:2040:202::1 src
2001:db8:2040:202::13 table dra.relay
auto ens256
iface ens256 inet static
address 192.169.23.13
netmask 255.255.255.0
cps@installer:/data/deployer/envs/dra-vnf/vms/dra-director/dra-director-1$
```
### Cloud Config

Create the dra.relay routing table on the dra-directors by adding the following bootcmd: to user\_data.yml and storing the file at /data/deployer/envs/dra-vnf/vms/dra-director/user\_data.yml. The sed command prevents adding a routing table every time the VM boots.

bootcmd: - "sed -i -e '/^200 \*dra.relay/d' /etc/iproute2/rt\_tables"<br>- "sh -c \"echo '200 dra.relay' >> /etc/iproute2/rt ta  $dra.$ relay' >> /etc/iproute2/rt tables\""

#### Example of user\_data.yml:

```
#cloud-config
debug: True
output: {all: '| tee -a /var/log/cloud-init-output.log'}
```

```
users:
```

```
- name: cps
 sudo: ['ALL=(ALL) NOPASSWD:ALL']
 groups: docker
  ssh-authorized-keys:
```
- ssh-rsa AAAAB3NzaC1yc2EAAAADAQABAAABAQDzjJjndIvUiBta4VSIbd2gJmlMWcQ8wtejgAbi XtoFZdtMdo9G0ZDEOtxHNNDPwWujMiYAkZhZWX/zON9raavU8lgD9+YcRopWUtujIC71YjtoxIjWIBBbrtqt PlUXMUXQsi91RQbUtslENP+tSatS3awoQupyBMMSutyBady/7Wq0UTwFsnYs5Jfs8jIQuMfVQ9uJ4mNn7wJ0 N+Iaf27rE0t3oiY5DRN6j07WhauM6lCnZ1JDlzqmTnTHQkgJ3uKmQa5x73tJ1OW89Whf+R+dfslVn/yUwK/ vf4extHTn32Dtsxkjz7kQeEDgCe/y7owimaEFcCIfEWEaj/50jegN cps@root-public-key

```
resize_rootfs: true
```

```
write files:
```

```
- path: /root/swarm.json
   content: |
    {
       "role": "{{ ROLE }}",
       "identifier": "{{ IDENTIFIER }}",
       "master": "{{ MASTER_IP }}",
       "network": "{{ INTERNAL_NETWORK }}",
       {% if WEAVE_PASSWORD is defined %}"weavePw": "{{ WEAVE_PASSWORD }}",
       {% endif %}
       "zing": "{{ RUN_ZING | default(1) }}",
       "cluster_id": "{{ CLUSTER ID }}",
       "system_id": "{{ SYSTEM_ID }}"
    }
   owner: root:root
   permissions: '0644'
  - path: /home/cps/.bash_aliases
   encoding: text/plain
   content: |
     # A convenient shortcut to get to the Orchestrator CLI
     alias cli="ssh -p 2024 admin@localhost"
     alias pem="wget --quiet http://171.70.34.121/microservices/latest/cps.pem ;
     chmod 400
cps.pem ; echo 'Retrieved \"cps.pem\" key file'"
   owner: cps:cps
   permissions: '0644'
 - path: /etc/pam.d/common-password
   content: |
     #
    # /etc/pam.d/common-password - password-related modules common to all services
     #
    # This file is included from other service-specific PAM config files,
    # and should contain a list of modules that define the services to be
    # used to change user passwords. The default is pam unix.
    # Explanation of pam_unix options:
     #
    # The "sha512" option enables salted SHA512 passwords. Without this option,
    # the default is Unix crypt. Prior releases used the option "md5".
     #
    # The "obscure" option replaces the old `OBSCURE_CHECKS_ENAB' option in
    # login.defs.
     #
    # See the pam unix manpage for other options.
    # As of pam 1.0.1-6, this file is managed by pam-auth-update by default.
    # To take advantage of this, it is recommended that you configure any
    # local modules either before or after the default block, and use
    # pam-auth-update to manage selection of other modules. See
    # pam-auth-update(8) for details.
    # here are the per-package modules (the "Primary" block)
                                              pam pwquality.so retry=3 minlen=8
    minclass=2
    password [success=2 default=ignore] pam_unix.so obscure use_authtok
    try_first_pass sha512 remember=5
    password sufficient pam sss.so use authtok
    # here's the fallback if no module succeeds
    password requisite pam deny.so
     # prime the stack with a positive return value if there isn't one already;
    # this avoids us returning an error just because nothing sets a success code
    # since the modules above will each just jump around
    password required password required pampermit.so
    # and here are more per-package modules (the "Additional" block)
    # end of pam-auth-update config
```

```
owner: root:root
   permissions: '0644'
runcmd:
- [vmware-toolbox-cmd, timesync, enable ]
bootcmd:
 - "sed -i -e '/^200 *dra.relay/d' /etc/iproute2/rt tables"
 - "sh -c \"echo '200 dra.relay' >> /etc/iproute2/rt_tables\""
```
## **SLF Configuration**

You can specify whether the IMSI and MSISDN values are validated in SLF API.

By default, SLF validation is disabled.

To set up SLF validation, create SLF Configuration from the Plugin Configuration in Policy Builder.

### **Figure 10: SLF Configuration**

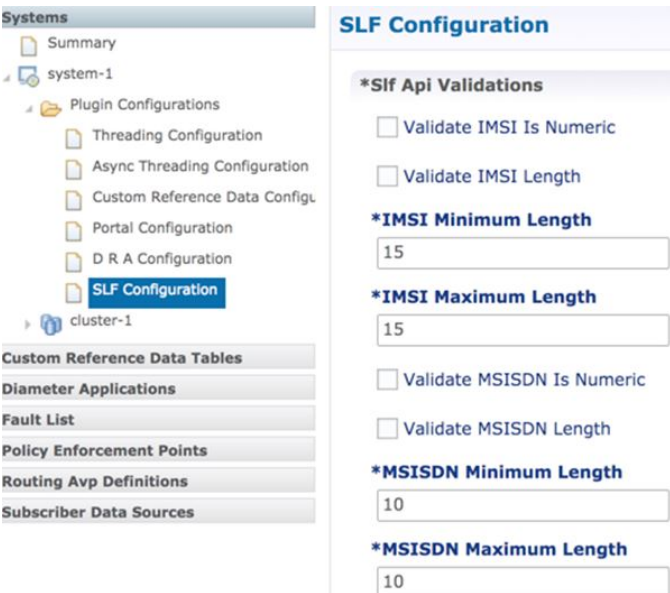

The following table describes the SLF API validations that you can configure:

#### **Table 12: SLF Configuration**

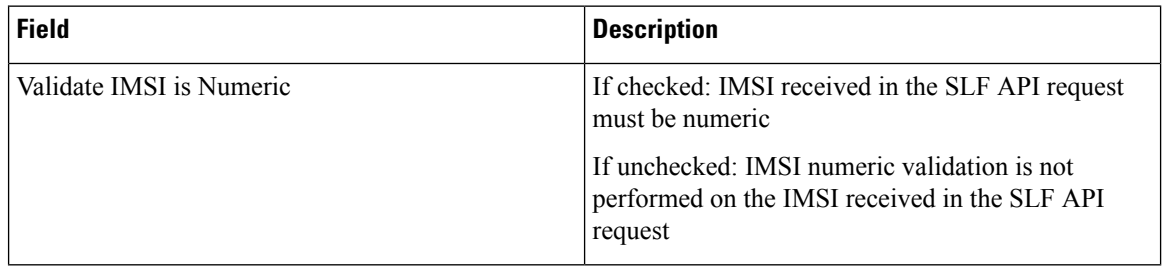

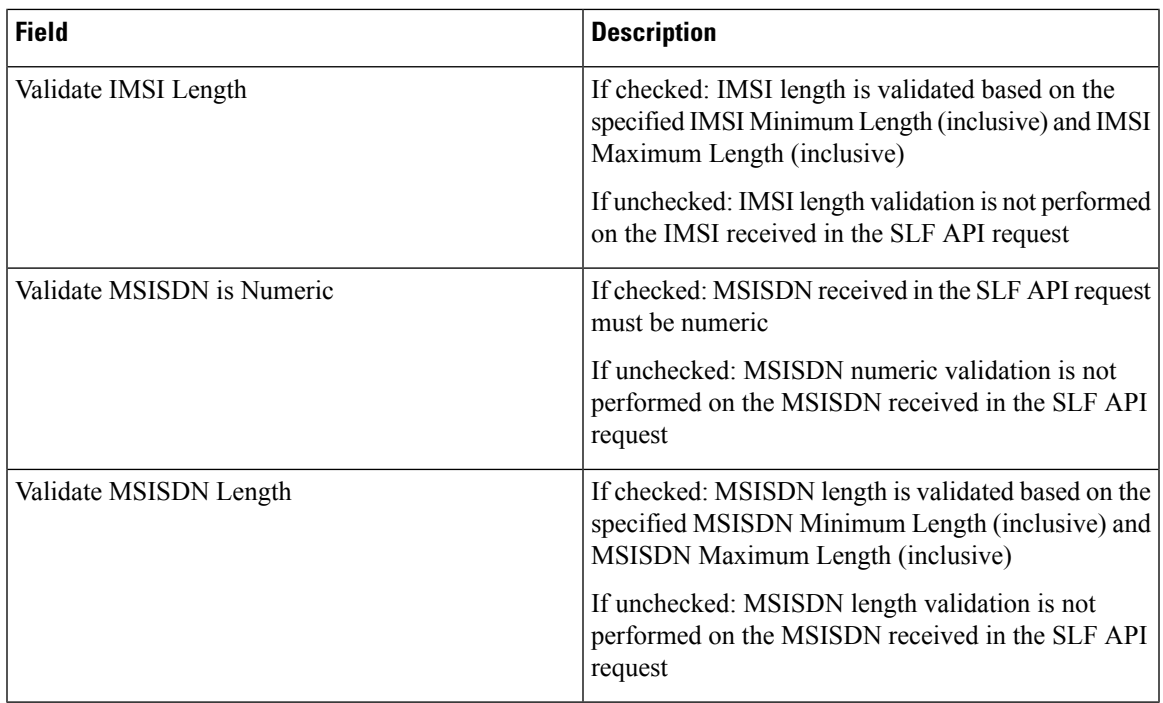

# <span id="page-28-0"></span>**Diameter Application**

## **Sd Application**

ForSd, an Application Routing table is used to map specific diameter command codes and CC-Request-Types to a table, typically, an Sd New Session table for routing Sd TSRs to a peer route. The Sd New Session CD table will choose a peer route based on the Destination-Realm. The peer route will then point to a Peer-Group which contains multiple peer connections to a TDF and the DRA will load balance among the TDF peer connections in the Peer Group.

An example configuration is shown below:

### **Figure 11: Diameter Application - Sd Application Example**

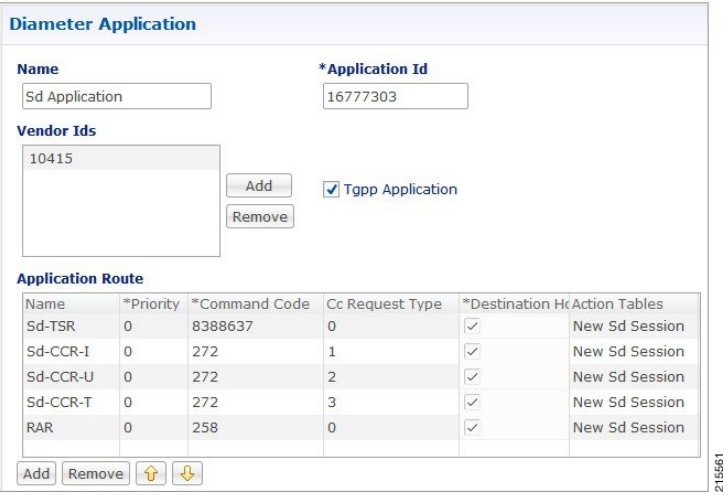

The following parameters are configured under Sd Application:

### **Table 13: Sd Application Parameters**

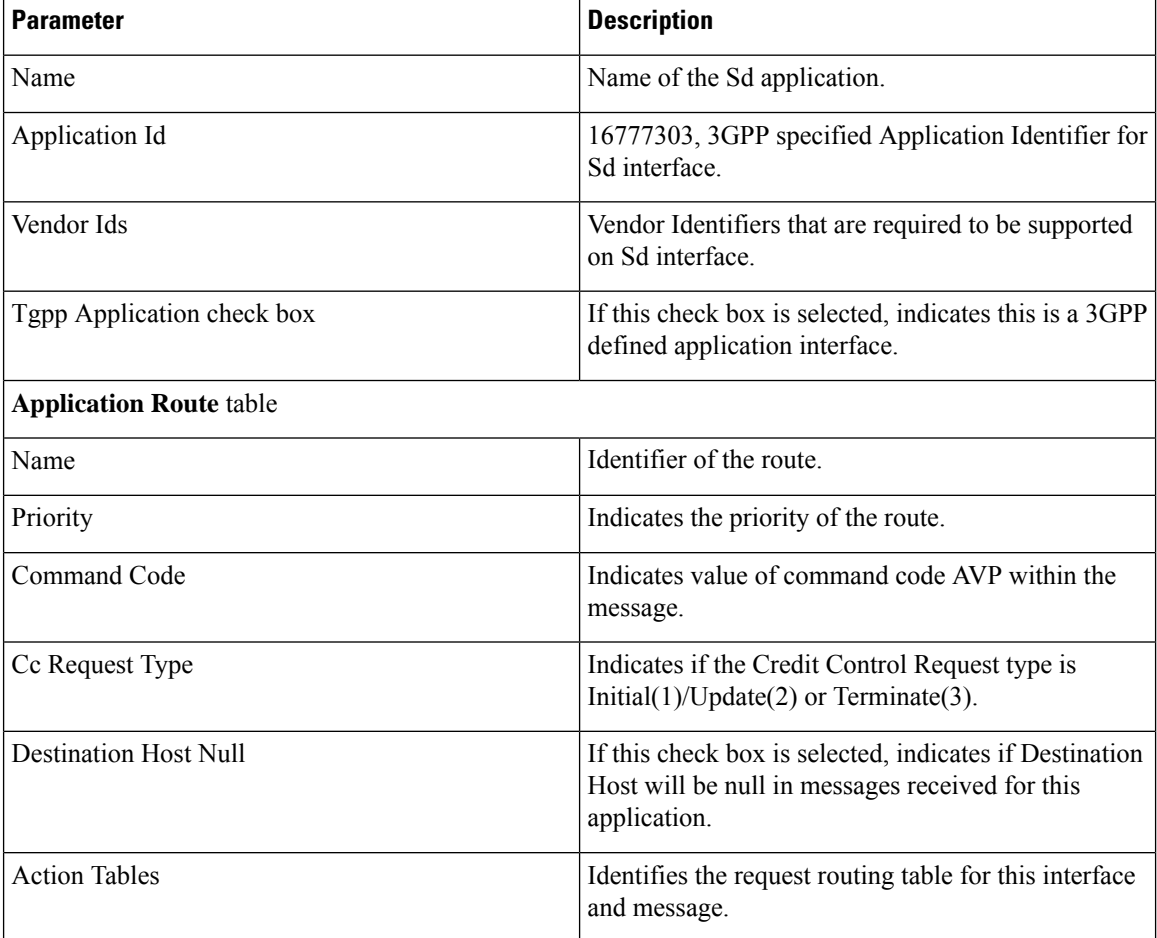

## **Gx Application**

For Gx, an Application Routing table is used to map specific diameter command codes and CC-Request-Types to a table. When "Destination Host Null" is checked, it means Destination-Host AVP is null. It will then check for table driven routing.

An example configuration is shown below:

**Figure 12: Diameter Application - Gx Application Example**

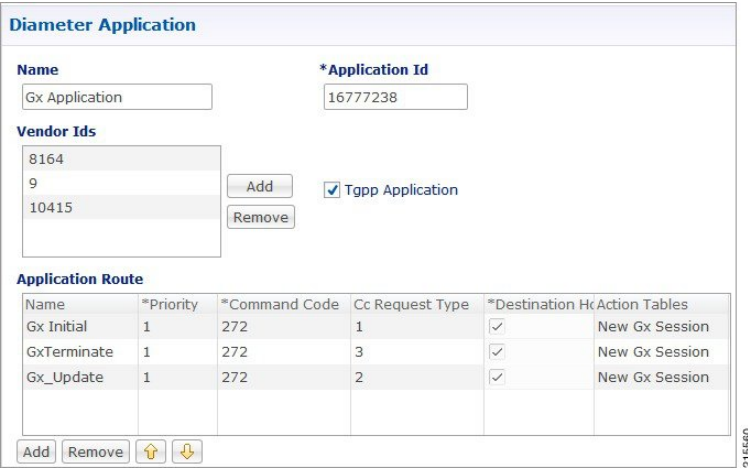

C-DRA attempts to do Dest-Host routing before doing table driven routing. If the Dest-Host AVP is absent, empty, or equal to the CDRA FQDN, then we skip Dest-Host routing altogether and proceed to Table-Driven routing.

The following parameters are configured under Gx Application:

**Table 14: Gx Application Parameters**

| <b>Parameter</b>               | <b>Description</b>                                                                        |
|--------------------------------|-------------------------------------------------------------------------------------------|
| Name                           | Name of the Gx application.                                                               |
| Application Id                 | 16777238, 3GPP specified Application Identifier for<br>Gx interface.                      |
| Vendor Ids                     | Vendor Identifiers that are required to be supported<br>on Gx interface.                  |
| Tgpp Application check box     | If this check box is selected, indicates this is a 3GPP<br>defined application interface. |
| <b>Application Route table</b> |                                                                                           |
| Name                           | Identifier of the route.                                                                  |
| Priority                       | Indicates the priority of the route.                                                      |
| Command Code                   | Indicates value of command code AVP within the<br>message.                                |

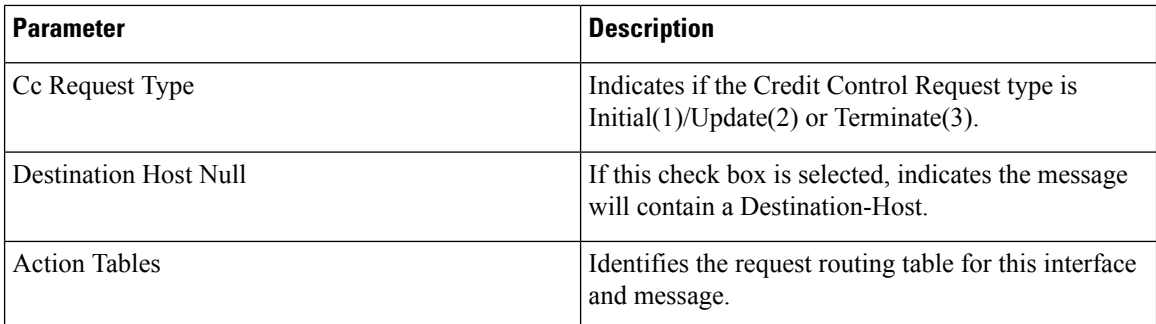

## **Rx Application**

Identifies the request routing table for this interface and message.

**Figure 13: Diameter Application - Rx Application Example**

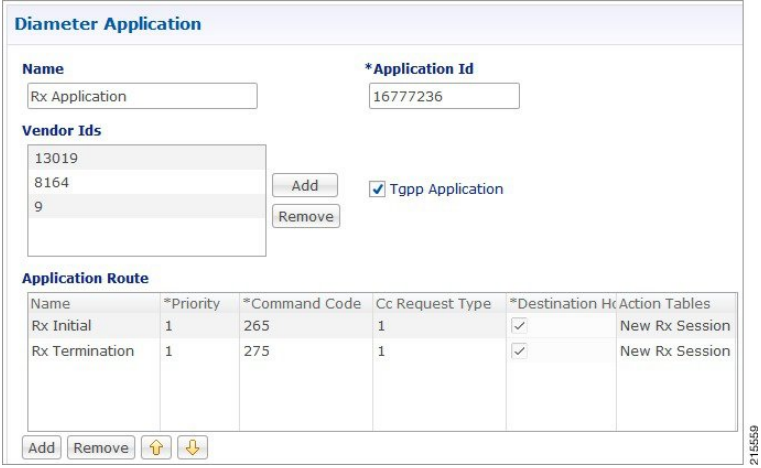

The following parameters are configured under Rx Application:

**Table 15: Rx Application Parameters**

| <b>Parameter</b>               | <b>Description</b>                                                                        |
|--------------------------------|-------------------------------------------------------------------------------------------|
| Name                           | Name of the Rx application.                                                               |
| Application Id                 | 16777236, 3GPP specified Application Identifier for<br>R <sub>x</sub> interface.          |
| Vendor Ids                     | Vendor Identifiers that are required to be supported<br>on Rx interface.                  |
| Tgpp Application check box     | If this check box is selected, indicates this is a 3GPP<br>defined application interface. |
| <b>Application Route table</b> |                                                                                           |
| Name                           | Identifier of the route.                                                                  |

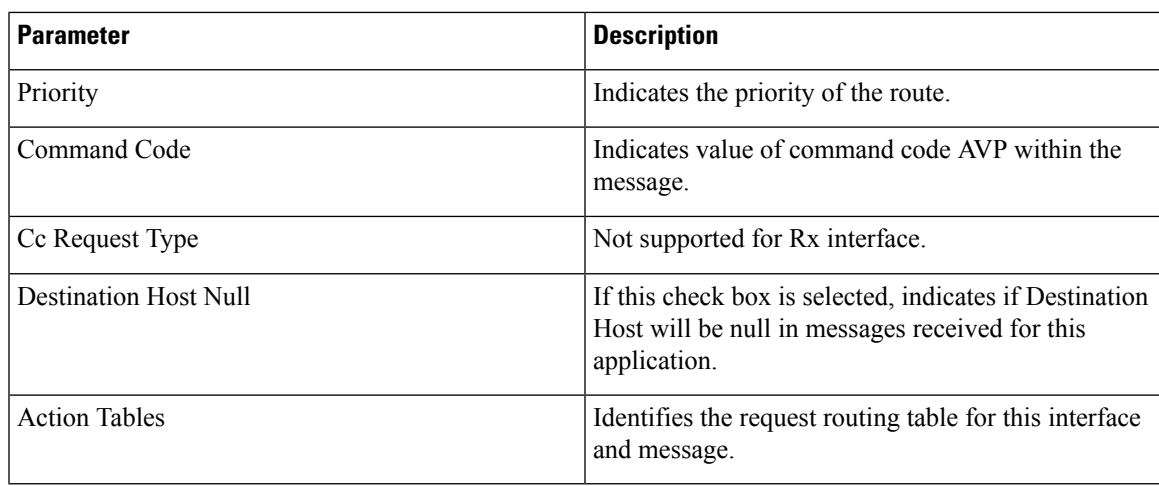

## **Sh Application**

Sh interface is used for communication between AS and HSS for Call data query/Push subscriber profile and subscriber notification procedures.

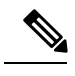

**Note** In certain scenarios, the customer might use the Sh interface between PCRF and HSS also.

An example configuration is shown below:

**Figure 14: Diameter Application - Sh Application Example**

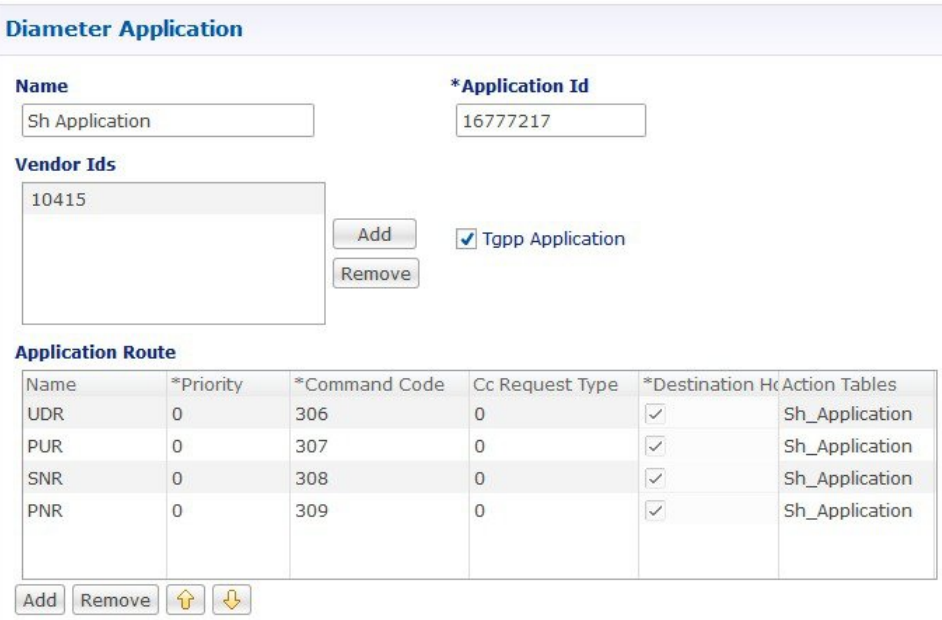

The following parameters are configured under Sh Application:

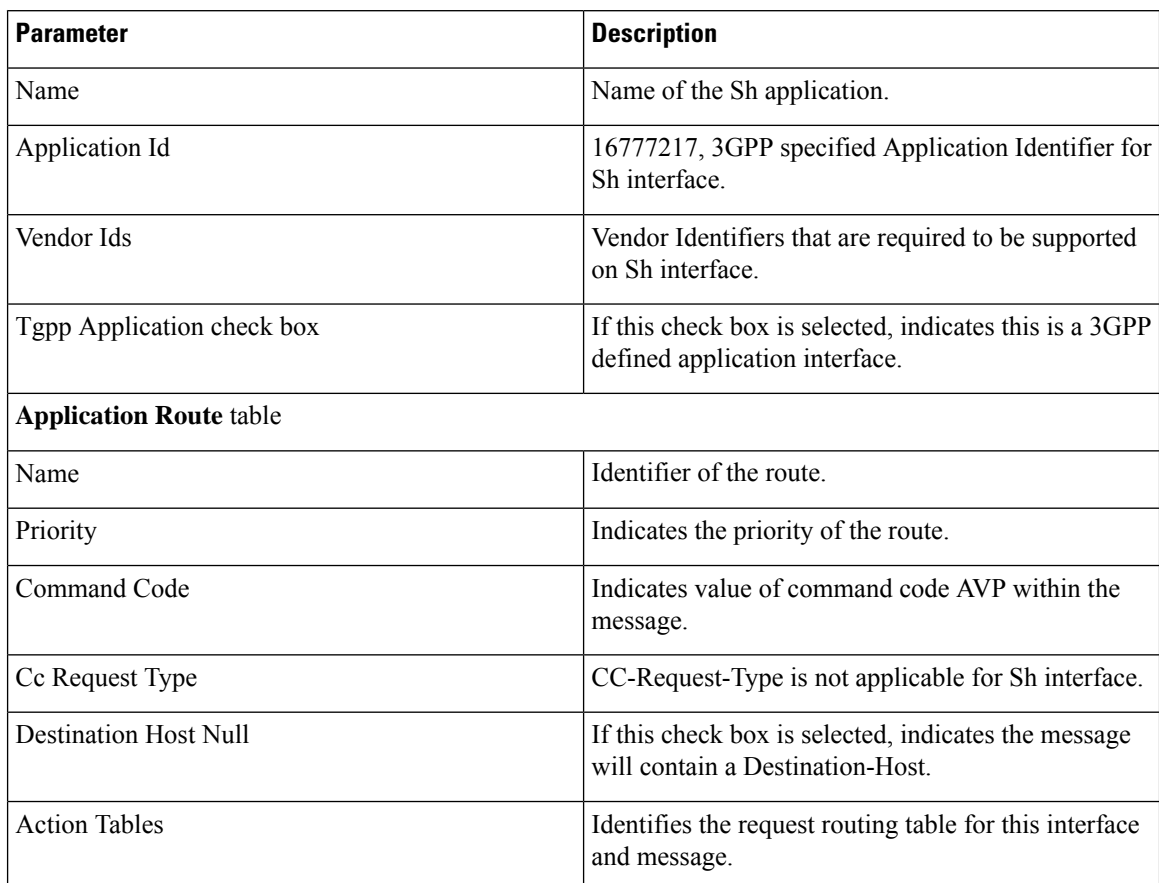

#### **Table 16: Sh Application Parameters**

## **S6a Application**

DRA supports S6a interface with the implementation of Subscriber Location Function(SLF) feature. S6a is an interface which supports the mobility management and subscriber data management procedures between MME and HSS in an LTE EPC network.

An example configuration is shown below:

### **Figure 15: Diameter Application - S6a Application Example**

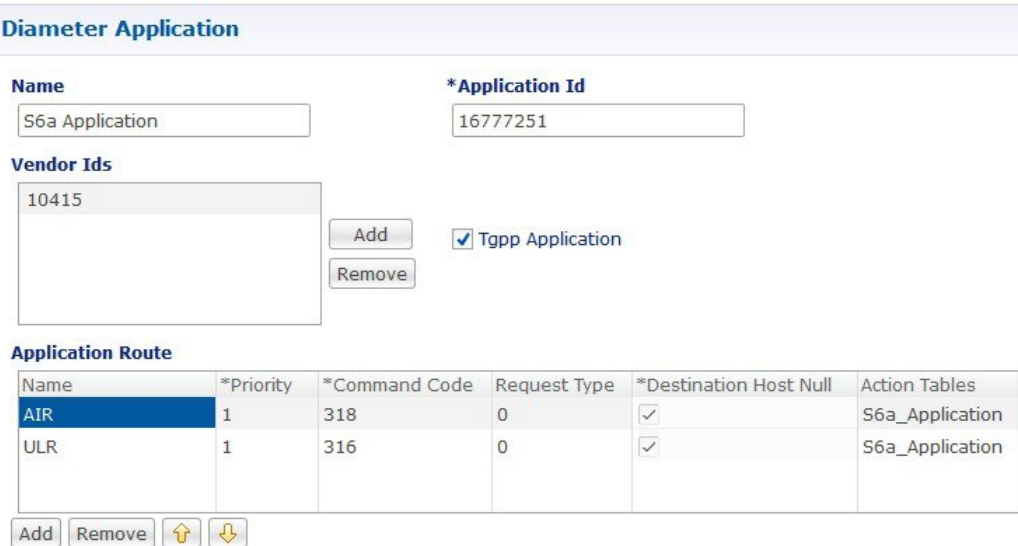

The following parameters are configured under S6a Application:

### **Table 17: S6a Application Parameters**

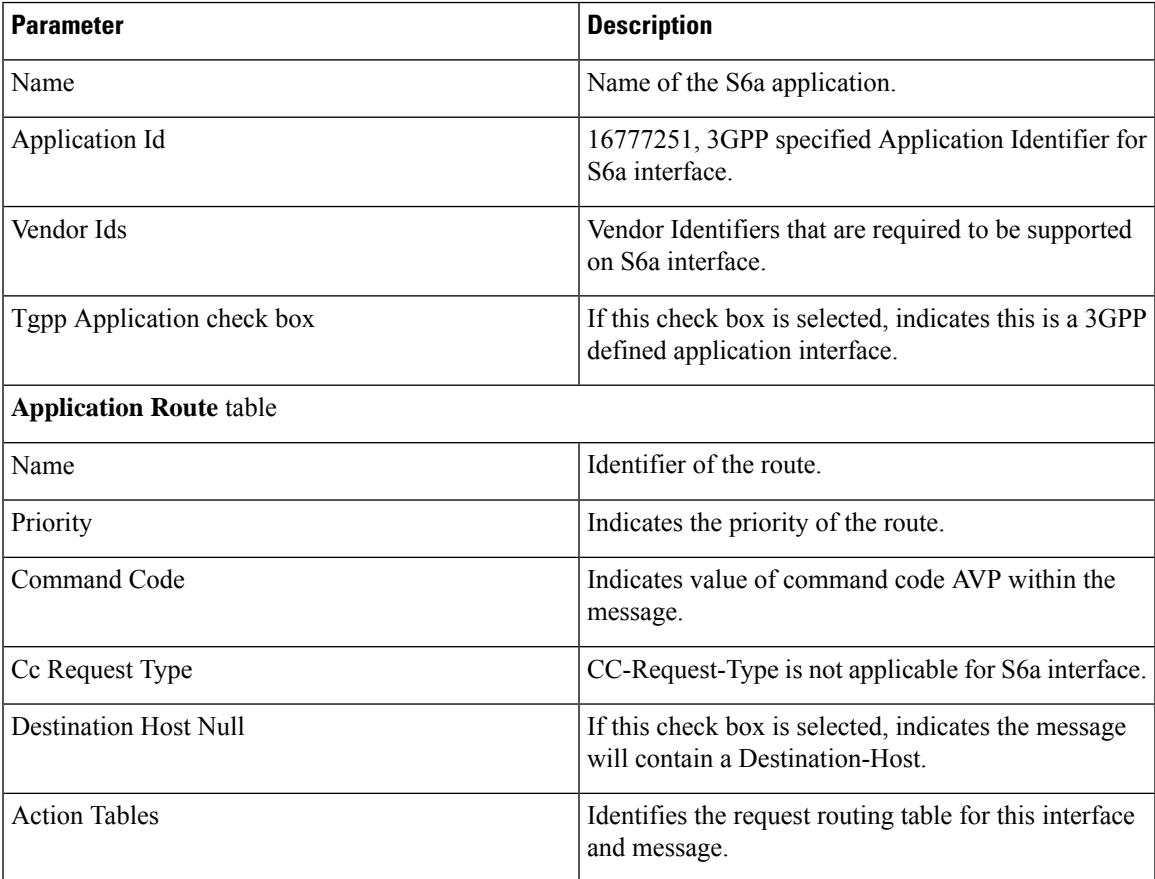

## <span id="page-35-0"></span>**Routing AVP Definition**

## **Gx Session**

An example configuration is shown below:

**Figure 16: Routing AVP Definition - Gx Session**

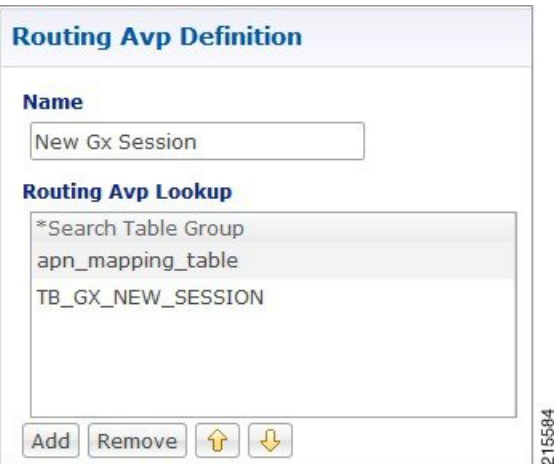

## **Rx Session**

An example configuration is shown below:

**Figure 17: Routing AVP Definition - Rx Session**

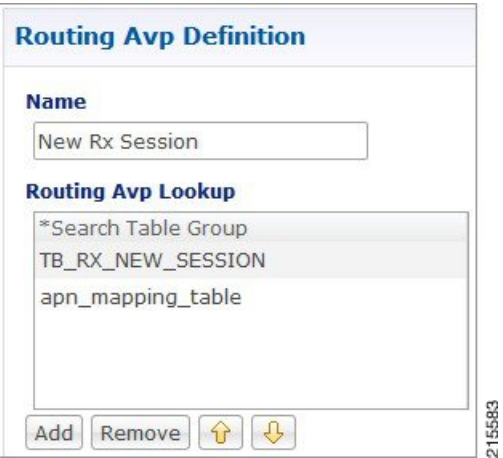

## **Rx New Session Rules - CRD Table**

An example configuration is shown below:

**Figure 18: Rx New Session Rules - CRD Table**

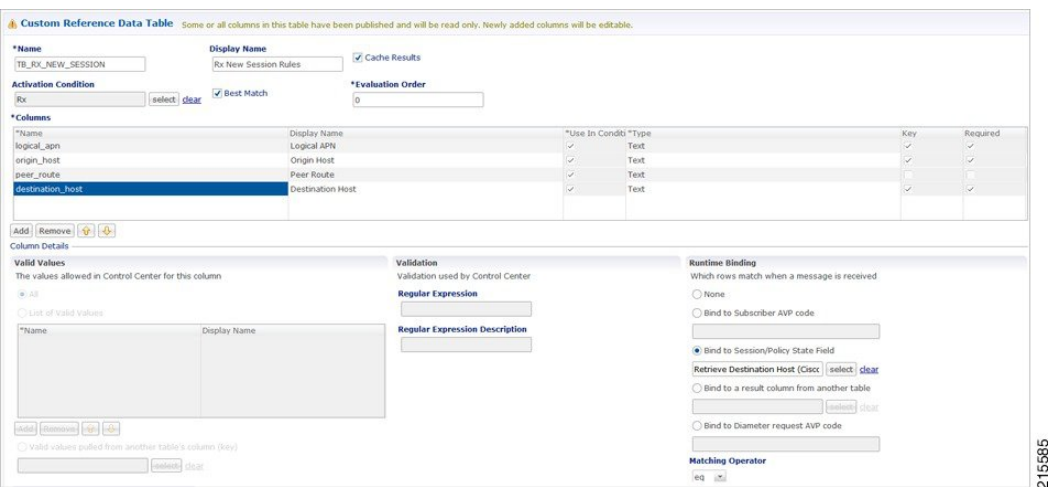

## **Gx New Session Rules - CRD Table**

For Gx, an Application Routing table is used to map specific diameter command codes and CC-Request-Types to a table, typically, for routing Gx CCR-Is. The Gx CCR-I should be routed based on a logical APN and the Origin-Host attribute. Regular expression matching of logical APNs and Origin-Hosts can also be configured. The implementation should be flexible to allow CRDs to be configured for routing of other attributes such as Destination-Realm and Origin-Realm.

An example configuration is shown below:

**Figure 19: Gx New Session Rules - CRD Table**

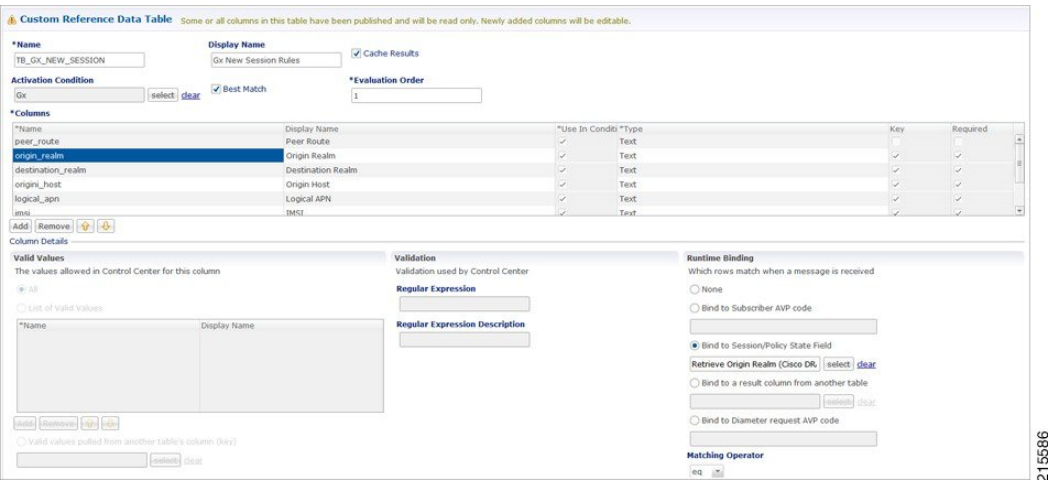

## **Sd New Session Rules - CRD Table**

An example configuration is shown below:

### **Figure 20: Sd New Session Rules - CRD Table**

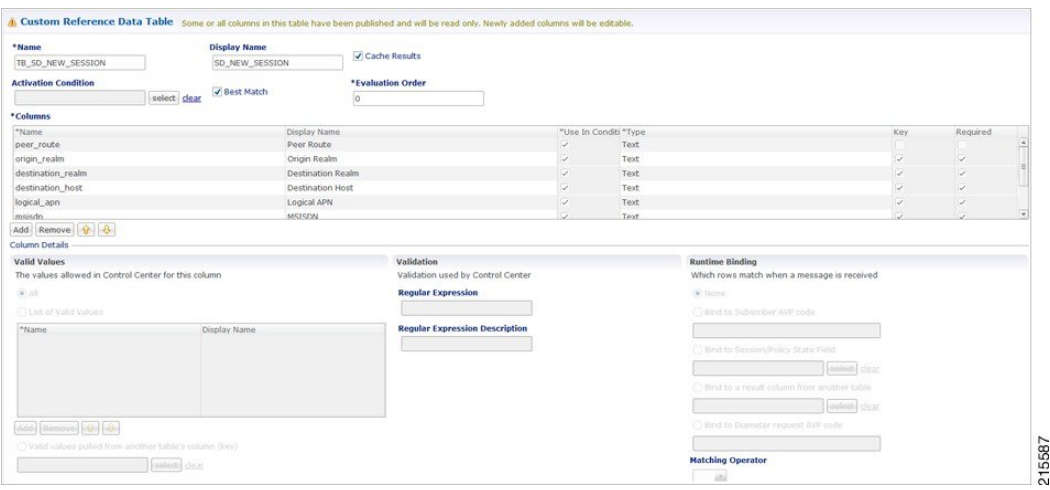

## **Logical APN List - CRD Table**

An example configuration is shown below:

### **Figure 21: Logical APN List - CRD Table**

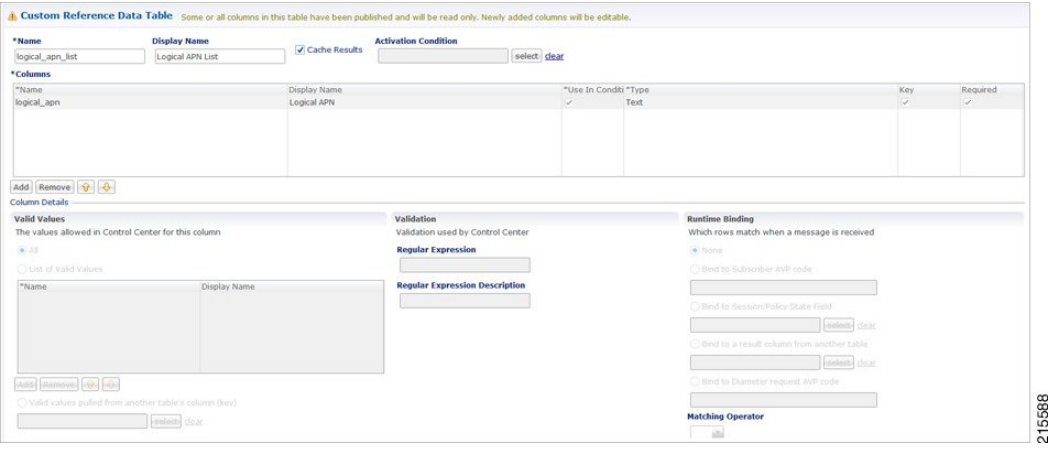

## **Dynamic AVP Retriever for Routing**

DRA supports routing messages based on the following AVPs from request message:

- Destination-Host
- Destination-Realm
- Origin-Host
- Origin-Realm
- APN (from Called-Station-ID)
- IMSI (from Subscription-ID)
- MSISDN (from Subscription-ID)

Regular-expression matching and combinations of AVPs is supported. This requirement is not applicable across all messages on different interfaces. The following table shows applicability of the AVP's at a message and interface level.

| <b>Interface</b> | <b>Message</b> | <b>Origin</b><br><b>Host</b> | <b>Origin</b><br><b>Realm</b> | <b>Destination</b><br><b>Host</b> | <b>Destination</b><br><b>Realm</b> | <b>APN</b><br>(Called-Station-ID) | <b>IMSI</b>    | <b>MSISDN</b>  |
|------------------|----------------|------------------------------|-------------------------------|-----------------------------------|------------------------------------|-----------------------------------|----------------|----------------|
| Gx               | CCR-I          | Yes                          | Yes                           | Yes                               | Yes                                | Yes                               | Yes            | Yes            |
|                  | CCR-U          | N <sub>0</sub>               | N <sub>0</sub>                | N <sub>0</sub>                    | N <sub>0</sub>                     | N <sub>0</sub>                    | $\rm No$       | N <sub>0</sub> |
|                  | <b>RAR</b>     | N <sub>0</sub>               | N <sub>0</sub>                | Yes                               | N <sub>0</sub>                     | N <sub>o</sub>                    | N <sub>0</sub> | No             |
| Sd               | <b>TSR</b>     | Yes                          | Yes                           | Yes                               | Yes                                | N <sub>0</sub>                    | N <sub>0</sub> | N <sub>0</sub> |
|                  | CCR-I          | Yes                          | Yes                           | Yes                               | Yes                                | N <sub>0</sub>                    | $\rm No$       | N <sub>0</sub> |
|                  | CCR-U/T        | N <sub>0</sub>               | N <sub>0</sub>                | Yes                               | $\rm No$                           | N <sub>o</sub>                    | N <sub>0</sub> | N <sub>0</sub> |
|                  | RAR            | N <sub>0</sub>               | N <sub>0</sub>                | Yes                               | N <sub>0</sub>                     | N <sub>0</sub>                    | $\rm No$       | N <sub>0</sub> |
| Rx               | RAR            | N <sub>0</sub>               | N <sub>0</sub>                | Yes                               | N <sub>0</sub>                     | N <sub>0</sub>                    | $\rm No$       | No             |

**Table 18: Regular-expression Matching and Combinations of AVPs**

Dynamic AVP Retrievers are used mostly used in Custom Reference Data where data has to be fetched from messages at runtime.

### **Configure Dynamic AVP Retriever**

The following sample configuration shows how to retrieve the AVP and bind it to a Key Column in the CRD.

- **Step 1** Select the column name from the **Columns** table and click **select** near **Bind to Session/Policy State Field** to open the **Please select an object...** dialog box.
	- You can use **Bind to Session/Policy State Field** only for those columns in the **Columns** table where **Key** column has been selected. **Note**
- **Step 2** Select the required object from the dialog box and click **OK**.

**Figure 22: Adding AVPs**

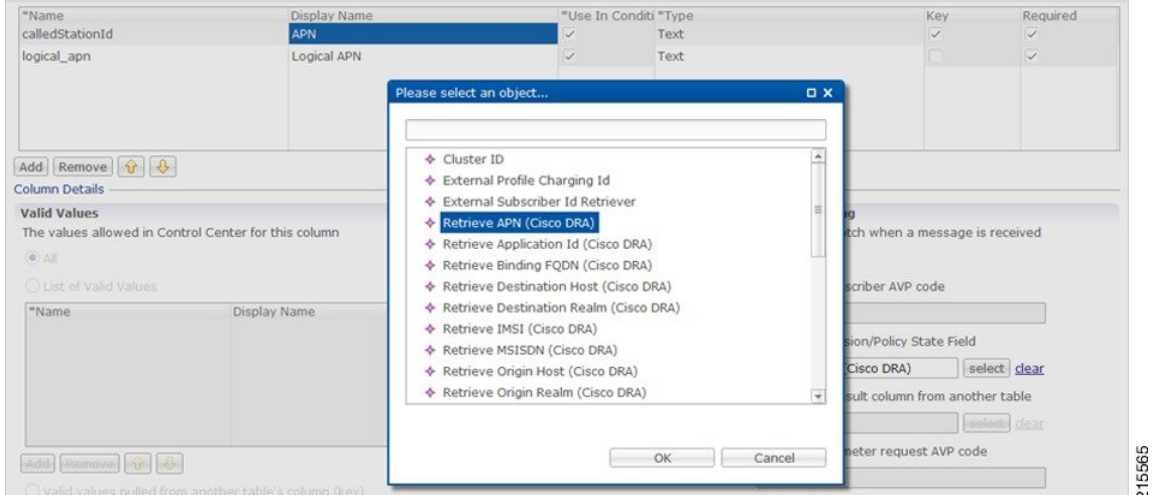

<span id="page-39-0"></span>**Step 3** Repeat these steps to add additional AVPs.

## **Custom Reference Data Tables**

## **Search Table Groups**

### **Peer Rate Limit Profile**

This is a Search Table Group whose key columns are Peer Group, Peer FQDN or Origin Host in the message and Message Direction.

Using this search table group, the user can configure a maximum rate for each of the configured and defined diameter peers. It also allows the user to configure a maximum rate for each server process.

The peer rate limit is shown below:

#### **Figure 23: Peer Rate Limit - STG**

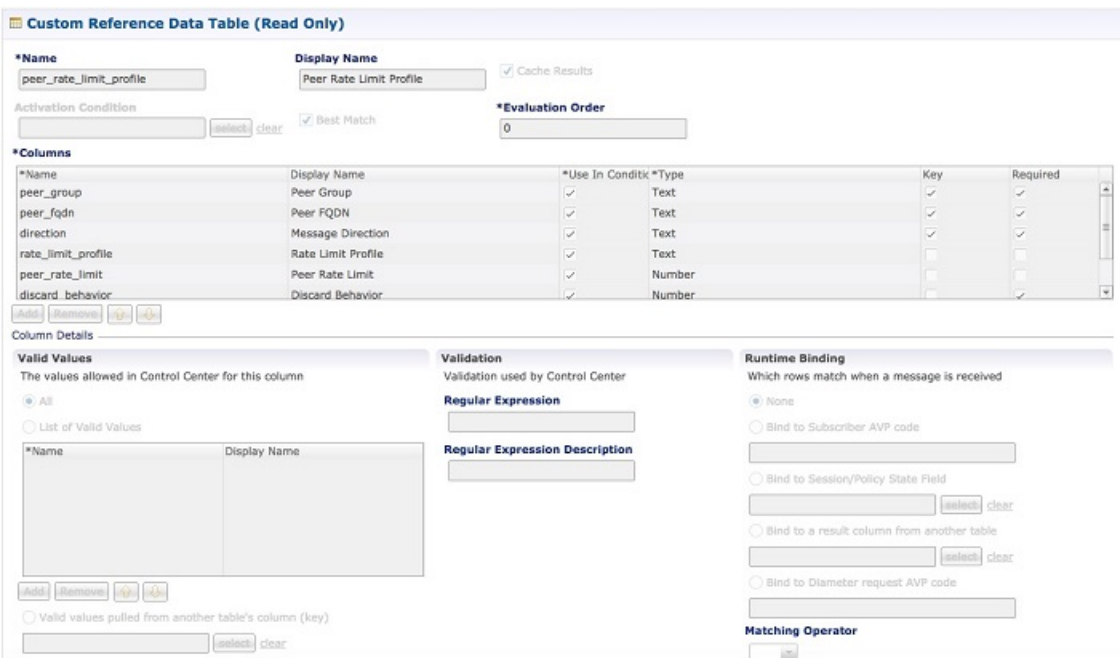

- Peer Group: This is the group of peers classified together using Peer Group and Peer Group Peer values initiating the message.
- Peer FQDN: The origin host of the peer. A specific diameter peer with its Fully Qualified Domain Name can be specified in this field or use wildcards specified by \* in this field for any peer or matching peers like hss\*.
- Direction: Message direction (Ingress and Egress).
	- Ingress: Any diameter messages received by CPS vDRA from diameter peer. The routing decision by CPS vDRA will be taken after the ingress side rate limiting has been applied.
	- Egress: Any diameter messages forwarded/routed by CPS vDRA to diameter peer. The egress side rate limiting will be applied after the routing decision has been taken by CPS vDRA.
- Peer Rate Limit: This field is to specify the threshold in TPS above which the diameter messages are discarded. This can be left empty if none of the messages are to be dropped or only message level rate limit is to be applied.
- Rate Limit Profile: Profile Name applicable for this Peer Group and Peer, if specified. This profile maps to Rate Limiting at message level. This field enables the rate limit at per message/command code level. See [Message](CPS21-1-0vDRAConfigurationGuide_chapter4.pdf#nameddest=unique_106) Rate Limit Profile for more details.
- Rate Limit Result Code: The result code sent by CPSvDRA for response message towards diameter peer when Discard Behavior is configured as Send Error Answer. In case Discard Behavior is configured as Drop Message, this field is ignored.
- Error String: The string specified in this field is populated by CPS vDRA in AVP Error Message for response message towards diameter peer when Discard Behavior is configured as Send Error Answer. In case Discard Behavior is configured as Drop Message, this field is ignored. This is an optional field when Discard Behavior is configured as Send Error Answer.

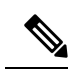

If both Rate Limit Error Code and Rate Limit ErrorString are provided along with Rate Limit Action as "Drop Message", the Rate Limit Action takes precedence and the other two fields will be ignored. **Note**

For more information, see Peer Rate Limit [Profile](CPS21-1-0vDRAConfigurationGuide_chapter4.pdf#nameddest=unique_107).

### **Peer Group Mapping**

**Figure 24: Peer Group Mapping - STG**

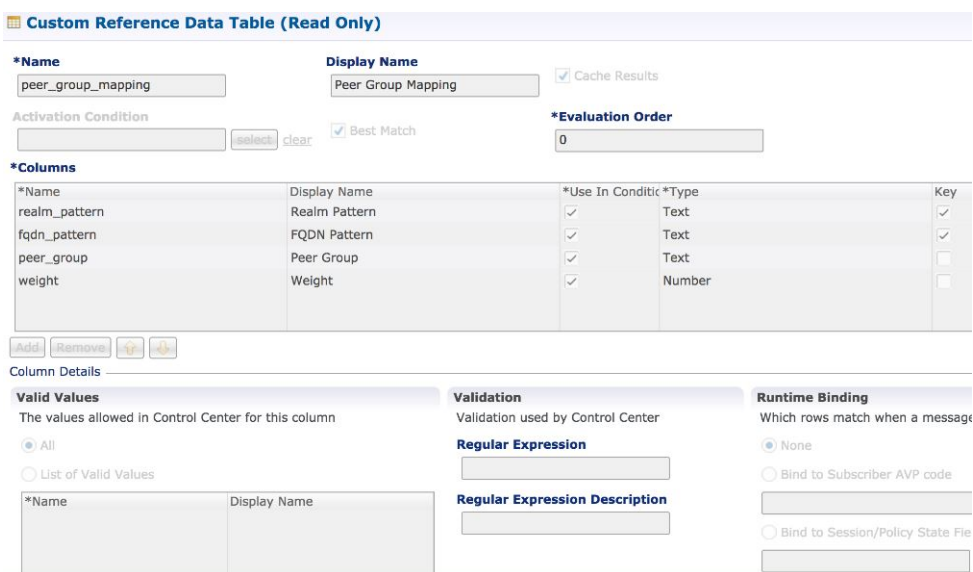

For more information, see Peer Group [Mapping.](CPS21-1-0vDRAConfigurationGuide_chapter4.pdf#nameddest=unique_109)

### **Message Retry Profile**

Message retry profile has been added.

#### **Figure 25: Message Retry Profile - STG**

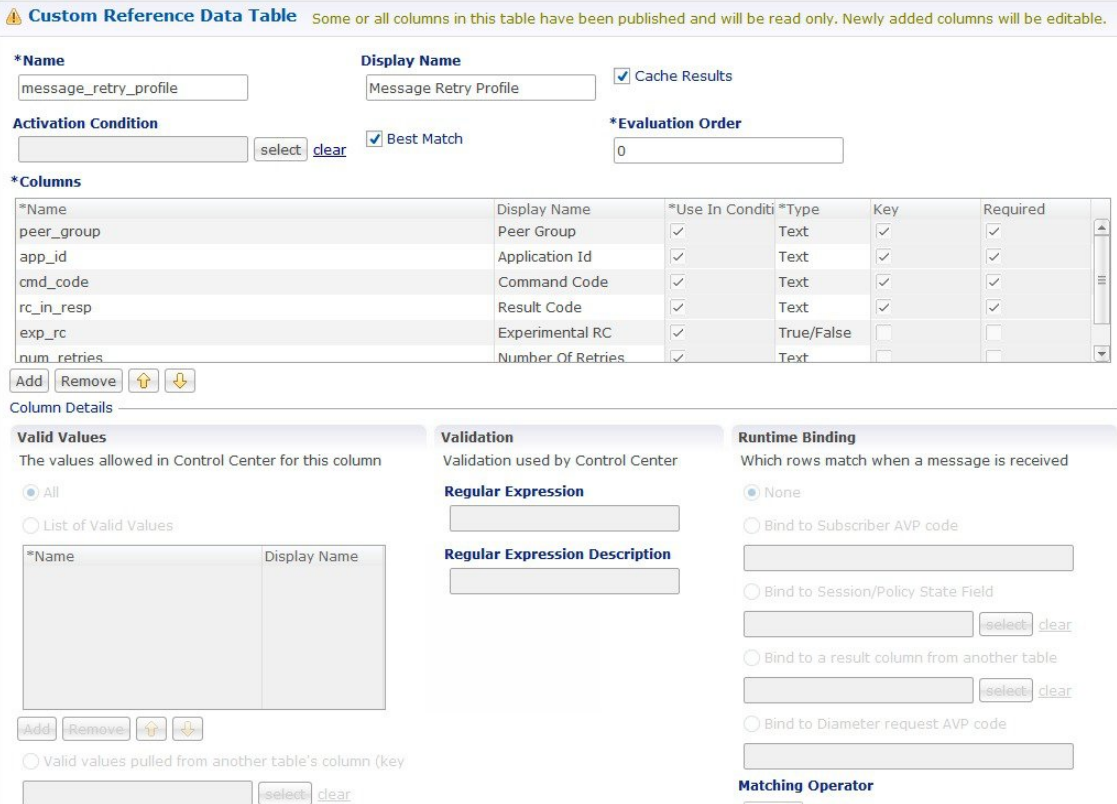

- Peer Group: Peer group for which the retry has to be happen.
- Application Id: Application Id of the diameter applications.
- Command Code: Command Code of the message.
- Result Code: Result code received from PCRF for timeout. The value is 7000.
- Experimental RC: Indicates whether result code is experimental or not. This is for future purpose and value in this has no effect on the message retry functionality.
- Number of Retries: Number of retries for the message.

For more information, see [Message](CPS21-1-0vDRAConfigurationGuide_chapter4.pdf#nameddest=unique_111) Retry Profile.

### **Message Mediation Profile**

The message mediation profile is used to provide support for mediation of AVPs in Diameter request and answer.

- For Diameter requests, only remove is supported.
- For Diameter answers, the following actions are supported:
	- "remove" meaning remove all matching AVPs in the request.
	- "copy" meaning copy from the request if no AVPs are present in the answer.
- If the AVP is present in answer, no action is performed.
- "overwrite" meaning first remove and then copy from the request.
	- Check if the AVP is present in answer, if so remove and add from request.
	- If AVP is not present in answer, copy from request.

#### A new **Message Mediation Profile** STG has been added:

#### **Figure 26: Message Mediation Profile - STG**

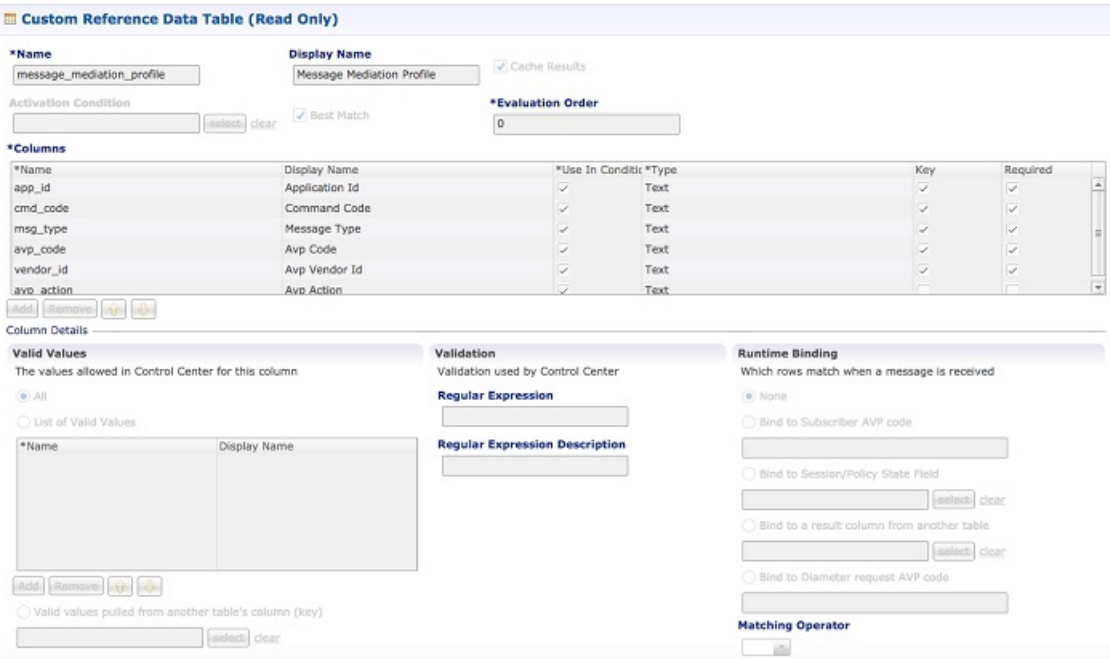

- Application Id: Application ID of the Diameter applications.
- Command Code: Command code of the message.
- Message Type : Request/Answer for which the rule has to be applied.
- Avp Code : AVP code of the Diameter message.
- Vendor Id : AVP vendor ID.
- Avp Action : Provides options for copy/remove/overwrite.

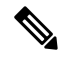

Application ID, Command Code, AVP Code and Vendor Id are used as key, so no duplicate rows could be defined for this combination and the same AVP action. For example, you cannot define both "remove" and "Copy from request" for the same set of Application ID, Command Code, AVP Code and Vendor Id. **Note**

**Best Match** check box needs to be checked if you want to use the wildcard feature.

For more information, see Message Mediation Profile in Custom Reference Data Tables chapter.

### **Peer Group Answer Timeout**

New search table Peer Group Answer Timeout has been added.

```
Figure 27: Peer Group Answer Timeout - STG
```
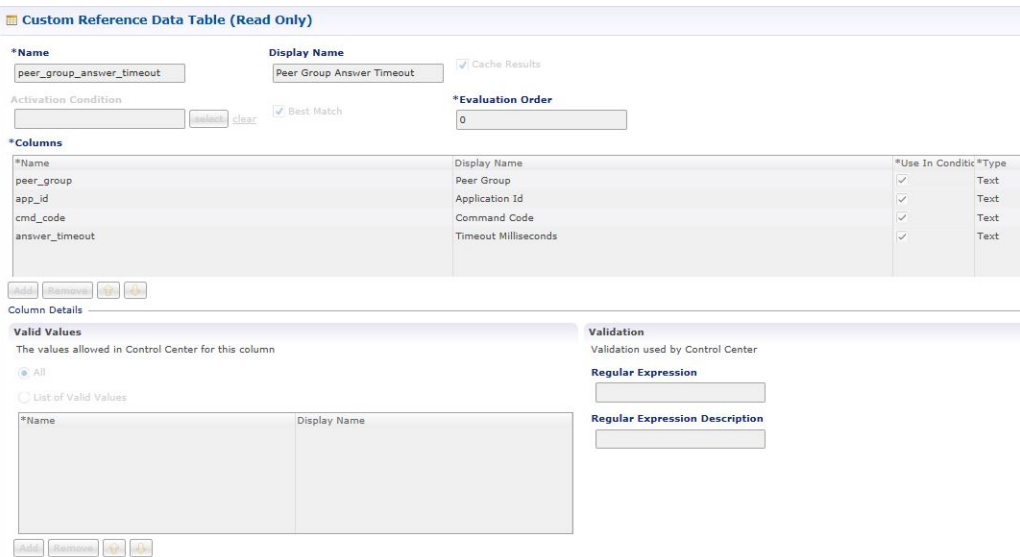

- Application Id: Application Id of the diameter applications.
- Peer Group: Peer group for which the timeout is applied.
- Command code (to enable different timeouts for different Diameter commands)
- Timeout: Timeout in milliseconds.

For more information, see Peer Group Answer [Timeout](CPS21-1-0vDRAConfigurationGuide_chapter4.pdf#nameddest=unique_114).

### **Error Result Code Profile**

Error result code profile can be used to map errors to Result-Code value and an error message string for the Error-Message AVP. It also provides support for configurable error result codes.

#### **Figure 28: Error Result Code Profile - STG**

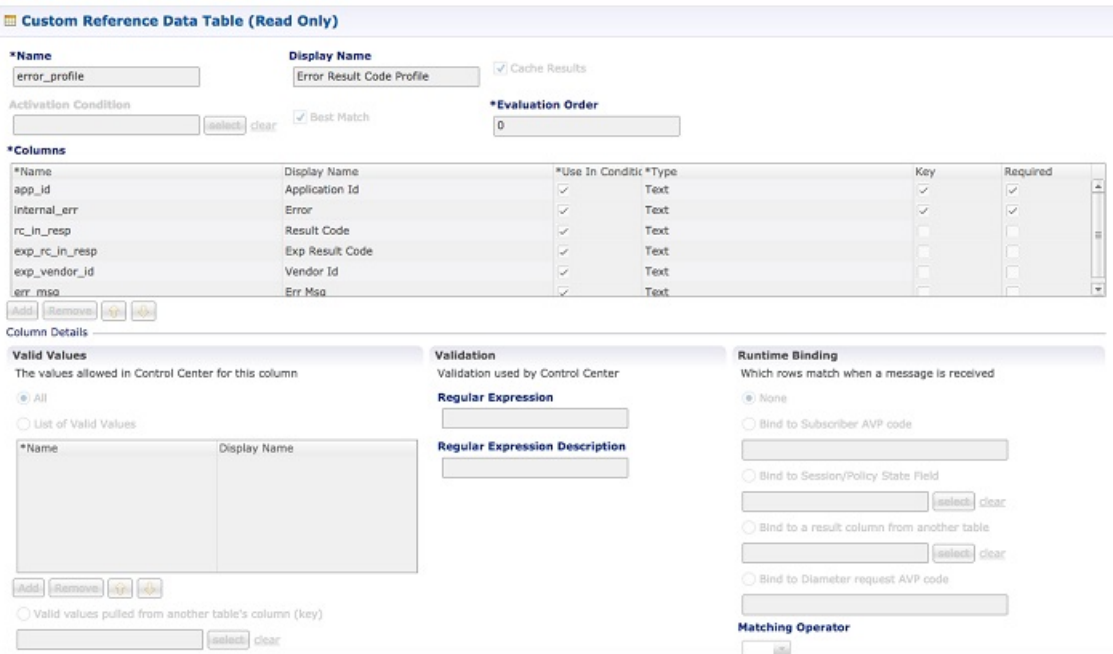

Valid values is the place where all the valid error values can be configured in STG so that they are visible in CRD drop-down.

- ApplicationId: Application ID for which the mapping of Result-Code has to be done.
- Error: Internal error list.
- ResultCode: Result Code to be sent in answer.
- ExpResultCode: Experimental result code to be sent in answer. Vendor-Id will be sent in Answer only for Experimental result-Code.
- ErrMsg: Error message AVP sent in answer.

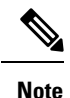

Experiment result code will be sent when Result-Code is not configured. If both Result-Code and experimental Result-Code are present, Result-Code would take precedence.

For more information, see Error Result Code [Profile.](CPS21-1-0vDRAConfigurationGuide_chapter4.pdf#nameddest=unique_116)

### **Gx Session Routing**

Gx Session Routing table is required for "table driven routing". Here an example for Gx New Session Rules is provided. If table driven routing is required for Rx or Sd, user needs to create similar tables for Sd and Rx as well.

### **Figure 29: Gx Session Routing**

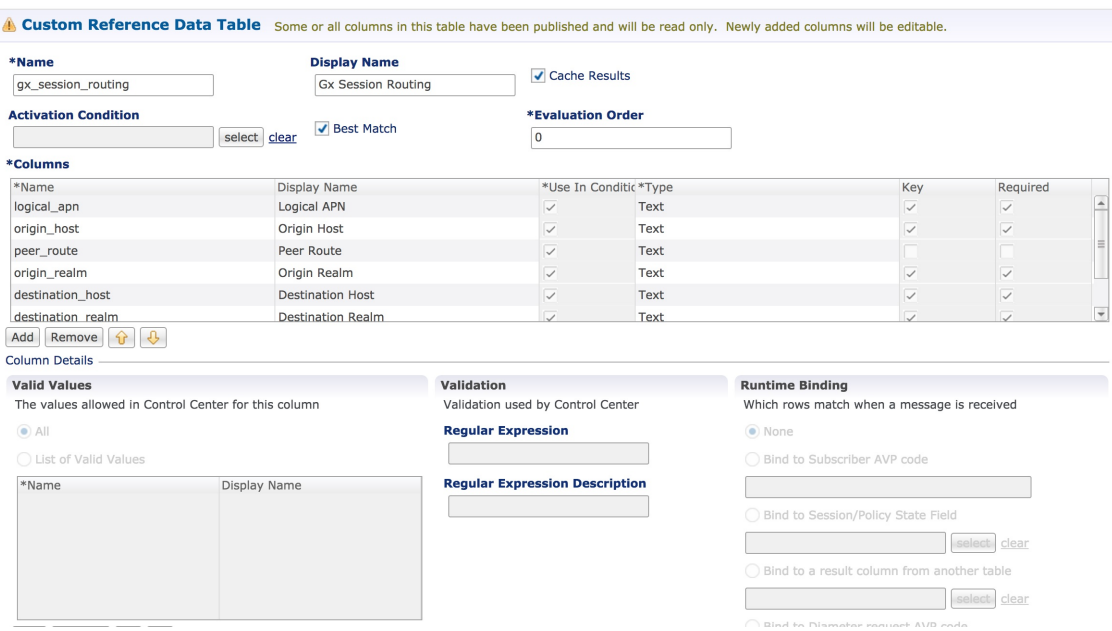

For more information, see Gx New [Session](CPS21-1-0vDRAConfigurationGuide_chapter4.pdf#nameddest=unique_118) Rules.

## **SLF Trigger Profile**

This table is used to derive SLF destination type and SLF lookup type. Keys used for this table are: Application Id, cmd\_code, and dest\_realm. Output of this table are slf\_lookup\_type and slf\_destination\_type.

An example configuration is given.

### **Figure 30: SLF Trigger Profile - STG**

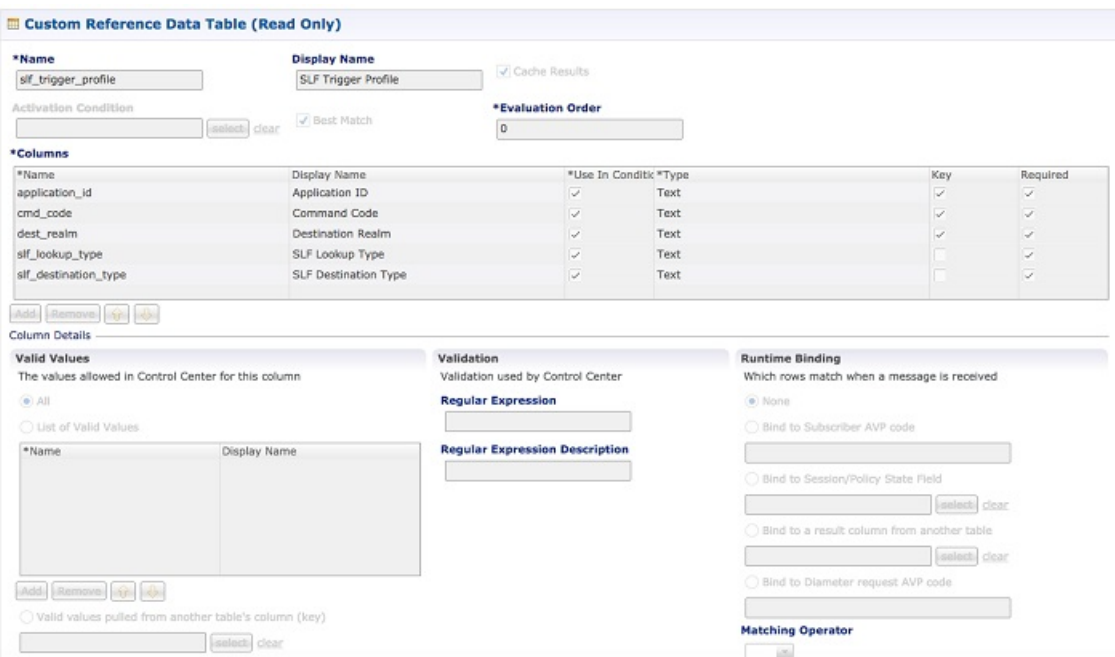

For more information, see SLF [Trigger](CPS21-1-0vDRAConfigurationGuide_chapter4.pdf#nameddest=unique_120) Profile.

## **SLF Routing**

This table is used to derive SLF session route key from SLF Destination. An example configuration is given.

### **Figure 31: SLF Routing - STG**

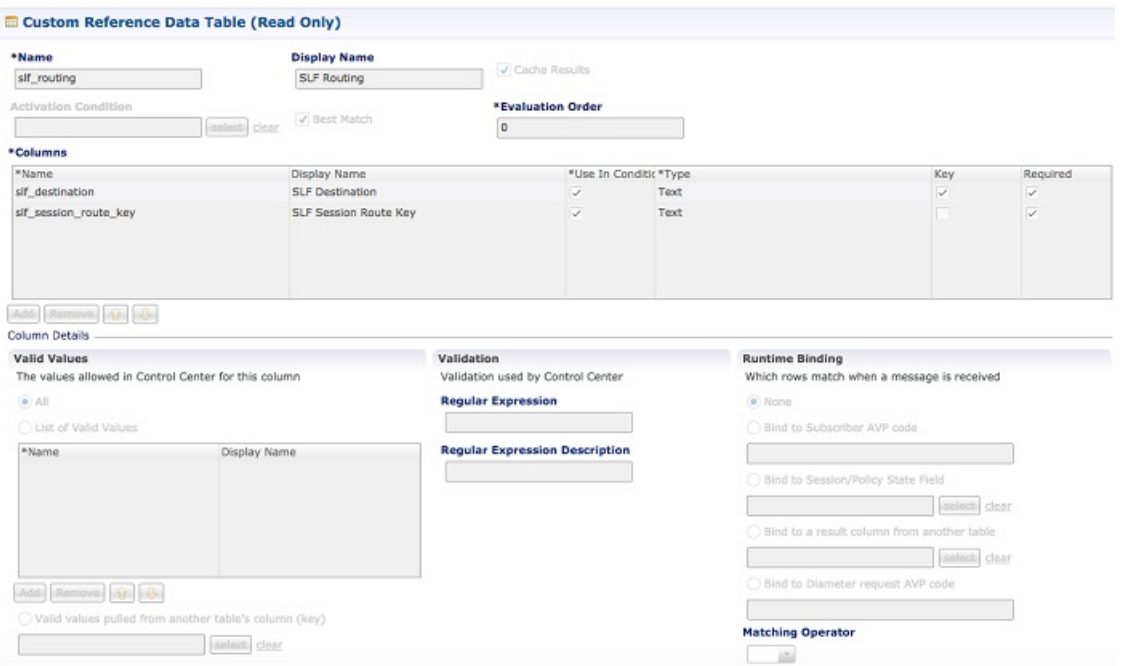

For more information, see SLF [Routing.](CPS21-1-0vDRAConfigurationGuide_chapter4.pdf#nameddest=unique_122)

### **S6/Sh Table Driven Rules**

This table is used for the table driven routing of S6/Sh messages. Fields origin\_host, origin\_realm, dest\_realm, dest\_host, msisdn, imsi are used as keys to derive the peer\_route.

An example configuration is given.

**Figure 32: S6 Table Driven Rules - STG**

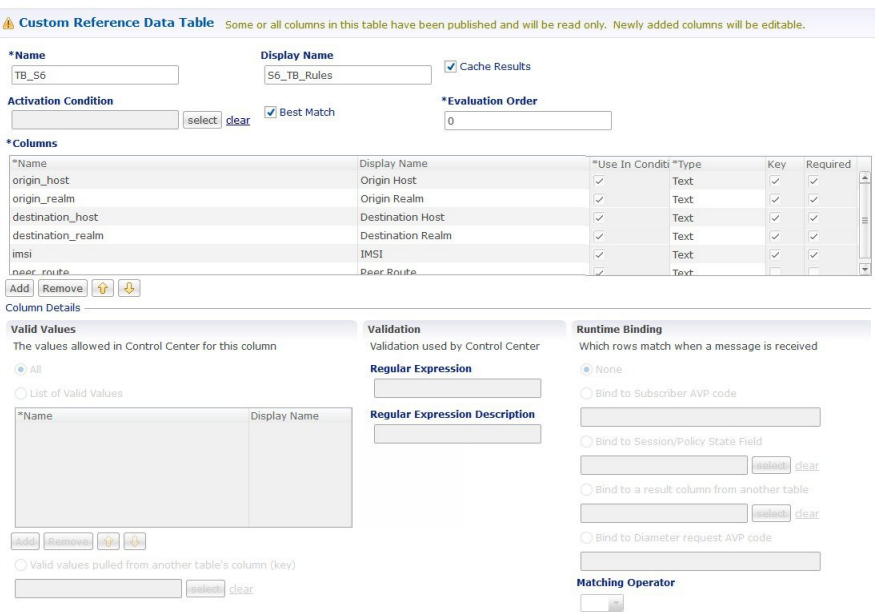

For more information, see S6/Sh Table [Driven](CPS21-1-0vDRAConfigurationGuide_chapter4.pdf#nameddest=unique_124) Rules.

## **Custom Reference Data Tables**

### **APN Mapping**

This table provides information related to APN Mapping. The read-only APN Mapping are shown below:

#### **Figure 33: APN Mapping - CRD Table**

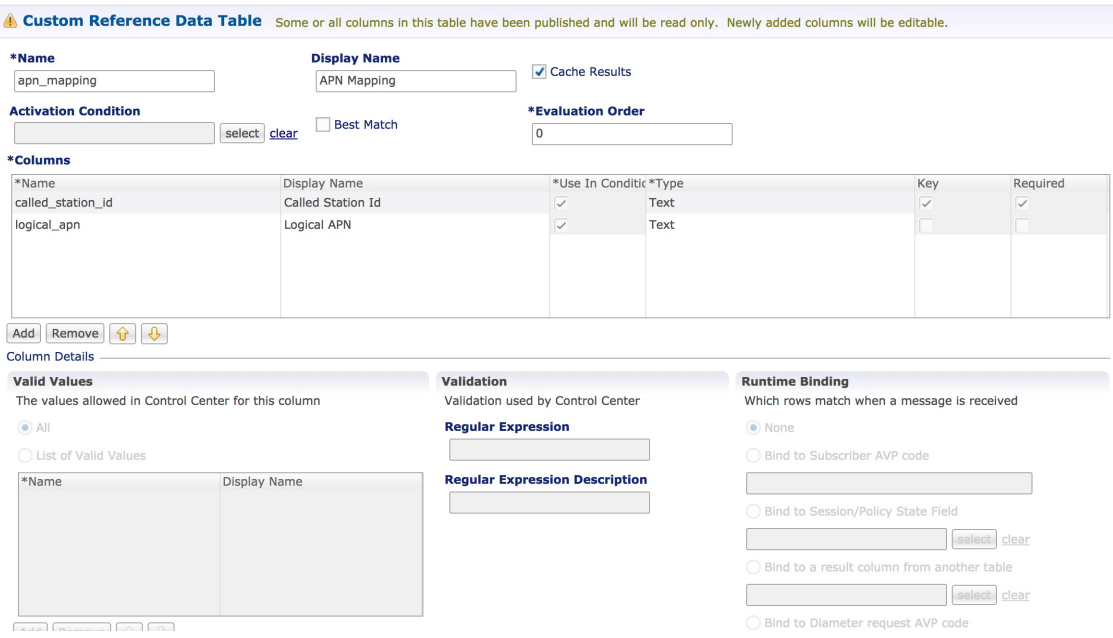

- Called-Station-Id: This is the AVP from which APN is derived. This also is the key column for this table. It is bound to the session or Policy State field as shown in the snapshot.
- Logical\_APN: This is the mapped logical name that is used for referencing and processing the message within the system.

 $\label{eq:1} \mathscr{O}_\mathbf{z}$ 

**Note**

For sample data configuration, refer the *CPS Control Center Interface Guide for Full Privilege Administrators* for this release.

### **Peer Access Control List**

You can use the Peer Access Control List to specify the list of peers (by realm, FQDN, and applications) that can establish peer connections to vDRA so that unknown peers are not permitted to create Diameter peer connections.

### **Figure 34: Peer Access Control List**

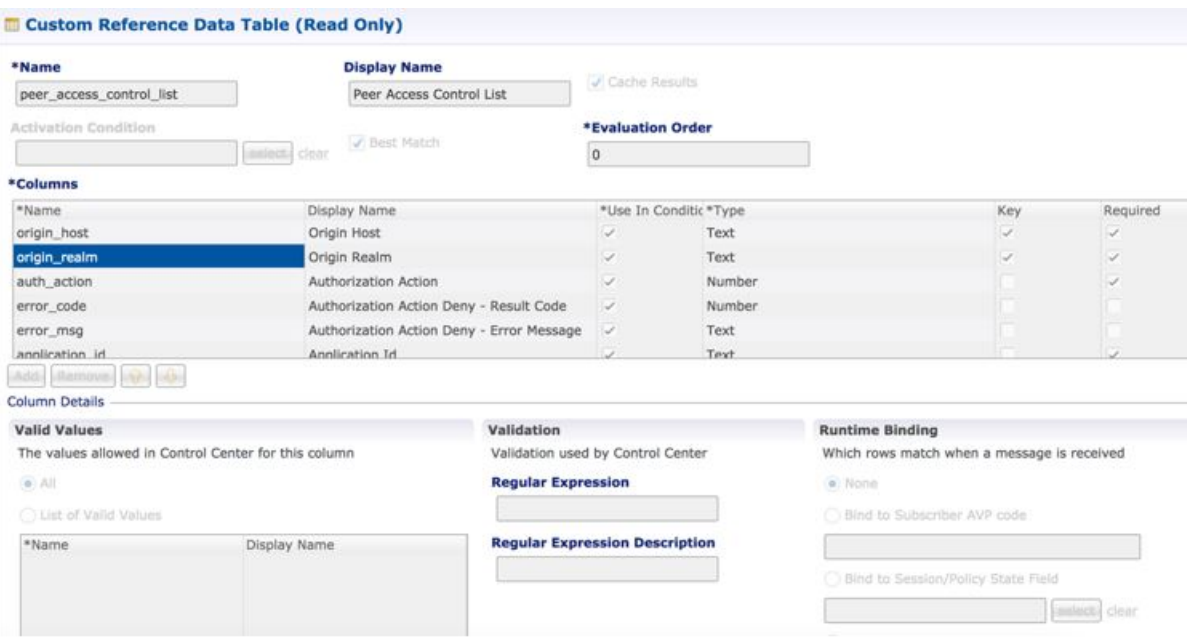

### **Peer Routes**

This tables provides the information related to Peer Routes available in the system. The read-only peer routes are shown below:

### **Figure 35: Peer Routes - CRD Table**

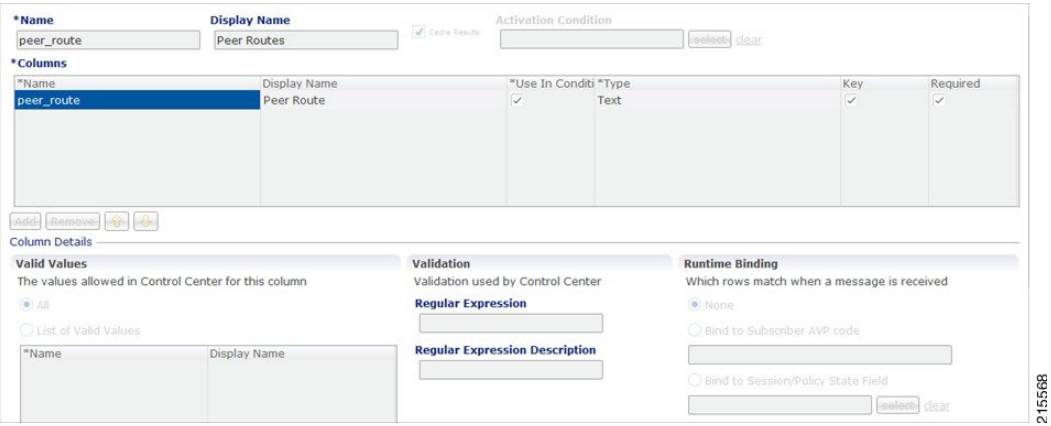

## **Peer Group SRK Mapping**

This table provides the information related to Peer Groups in the system. The read-only peer groups are shown below:

#### **Figure 36: Peer Group - CRD Table**

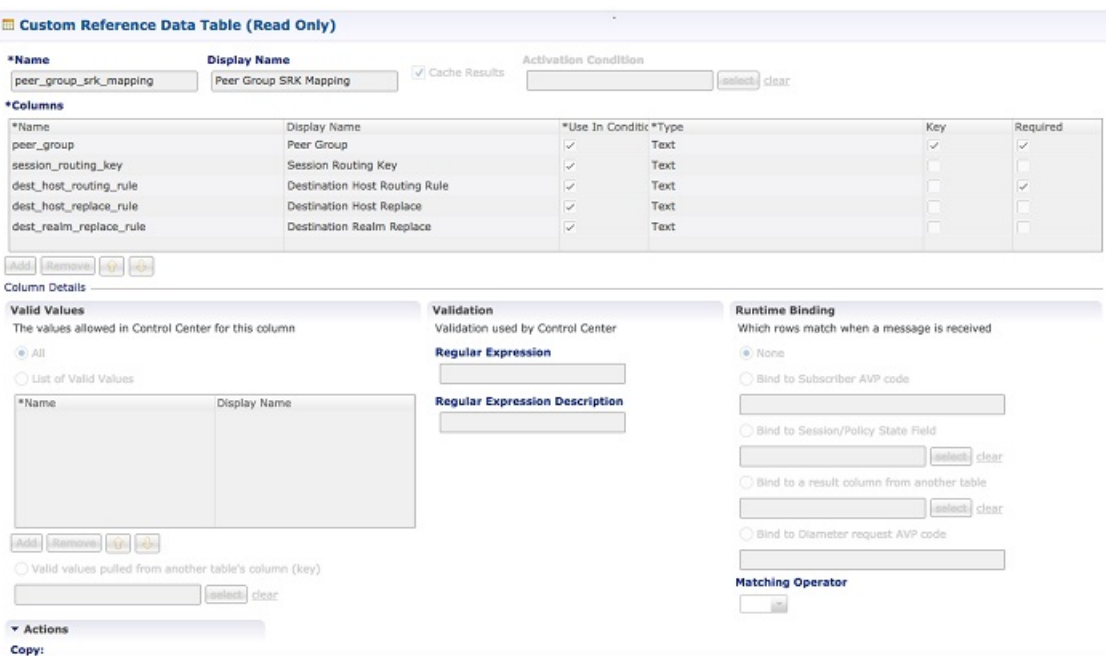

- Peer Group: Name of the peer group.
- Session Routing Key: Routing token for this Peer Group.
- Destination Host Routing Rule: Defines Routing behavior of this group.

### **Peer Routing**

This table provides the information related to peer routing in the system. The read-only peer routings are shown below:

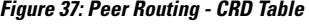

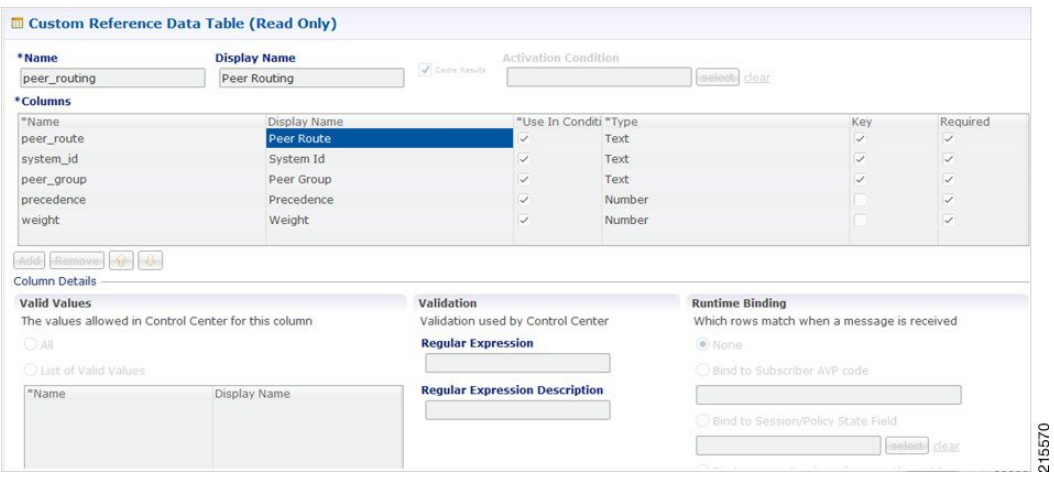

• Peer Route: Identifier of this Peer Route.

Ш

- System ID: System Identifier for this VM.
- Peer Group: Identifier of the Peer group on this peer Route.
- Precedence: of the peer group on this Peer Route.
- Weight: Weight of the peer group on this Peer Route.

### **PCRF Session Query Peers**

Use this CRD to configure the REST API parameters for Rx AAR fallback routing.

Policy DRA supports a fallback routing for Rx AARs for VoLTE using the PCRF session query.

For an Rx AAR with an IPv6 binding query, vDRA provides the ability to route the Rx AAR based on an API query to the PCRF to determine if it has a session for the IPv6. The queries can be made in parallel to a configured set of query points on PCRFs.

**Note** Ensure you have enabled PCRF Session Query in the DRA plugin configuration to use this feature.

#### **Figure 38: PCRF Session Query Peers CRD**

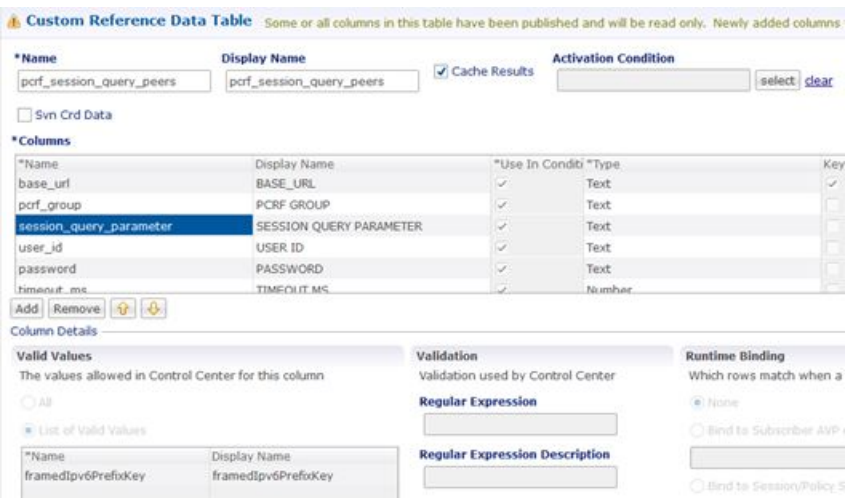

This CRD contains the following fields:

- base\_url: The HTTP URL for the PCRF REST API, supports both HTTP and HTTPS. This does not contain the Rest API endpoint name.
- pcrf\_group: ThePCRFs can be configured in logical groups by defining the common pcrf\_group. vDRA triggers the REST API request one after another for multiple PCRFs configured with same group name. This is to support PCRF with primary and secondary API endpoints. (Optional)
- session\_query\_parameter: PCRF session query parameter. Currently, only one value is supported: framedIpv6PrefixKey
- user\_id: User ID for REST API request if PCRF requires any basic authentication. (Optional)
- password: Password for REST API request if PCRF requires any basic authentication. (Optional)

• timeout\_ms: REST API equest timeout value. Default: 250ms. (Optional)

You can also configure a session route key for the PCRF response. When vDRA makes REST API requests to multiple PCRFs for session query using the Framed-IPv6-Prefix received in the Rx AAR message, the PCRF that has the corresponding Gx session sends a session route key in the response. vDRA then uses this key to look up the peer group and route the Rx AAR message to the correct PCRF. To configure a session route key in the response, see the Unified API Plugin Configuration in *CPS Mobile Configuration Guide*.

Additionally, diameter load balancing ensures that when a PCRF is connected to two directors and the PCEF traffic passes on one director, the traffic is then equally distributed to both directors.

vDRA can also load balance session query REST requests across multiple PCRF API endpoints. Previously, all REST queries were sent to the primary endpoint and only if the primary query fails, then the request is sent to secondary. Now, the requests are load balanced across the different PCRF endpoints within a peer group. If the session query results indicate that the PCRF does not have the corresponding Gx session for the IPv6 prefix, then vDRA does not send the query to the other PCRF configured in the same group. Similarly, for all other failures, vDRA sends the session query request to a different PCRF REST API in the same group. It is recommended that a group may contain a maximum of four PCRF REST API endpoints. If there is no group name, the PCRF API endpoint is considered as a standalone PCRF.

### **IPv6 Ranges System ID Mapping**

Use this CRD to specify a range of IPv6 addresses and the relay vDRA system ID.

This CRD is used to relay Rx AAR messages to other vDRA clusters based on the IPv6 range defined in the CRD.

When an Rx-AAR reaches vDRA, the AAR is checked for an IPv6 prefix. If there is an IPv6 prefix, then this CRD is checked for IPv6 ranges and to find the related primary and secondary vDRA system ID.

If the primary or secondary system is the current vDRA system-ID, then AAR message is processed locally. If the primary/secondary system ID is not the current vDRA, then current vDRA checks the relay links between current system and primary system. If the relay link is up, the the AAR is relayed to the primary system; else vDRA checks link to the secondary system.

**Figure 39: IPv6 Ranges System ID Mapping CRD**

| *Name                 | <b>Display Name</b>           | Cache Results | <b>Activation Condition</b> |                       |              |          |          |
|-----------------------|-------------------------------|---------------|-----------------------------|-----------------------|--------------|----------|----------|
| ipv6_range_sys_id_map | IPV6 Ranges System ID Mapping |               |                             |                       | select clear |          |          |
| Syn Crd Data          |                               |               |                             |                       |              |          |          |
| *Columns              |                               |               |                             |                       |              |          |          |
| *Name                 | Display Name                  |               |                             | *Use In Conditic*Type |              | Key      | Required |
| ipv6_start_range      | IPV6 Start Range              |               | v.                          | Text                  |              | v.       | $\omega$ |
| ipv6_end_range        | IPV6 End Range                |               | w.                          | Text                  |              |          | $\omega$ |
| primary system id     | Primary System Id             | $\omega$      | Text                        |                       |              | $\omega$ |          |
| secondary system id   | Secondary System ID           |               | $\omega$                    | Text                  |              |          |          |
|                       |                               |               |                             |                       |              |          |          |

**Table 19: IPv6 Ranges System ID Mapping Fields**

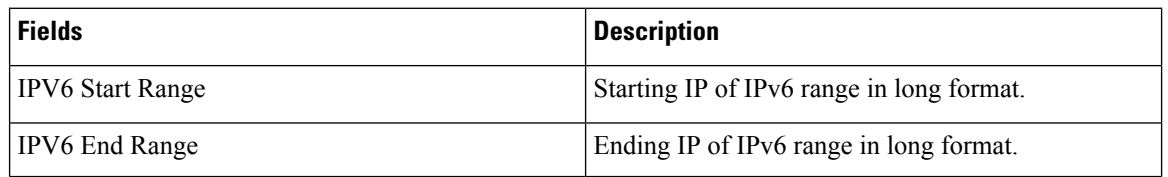

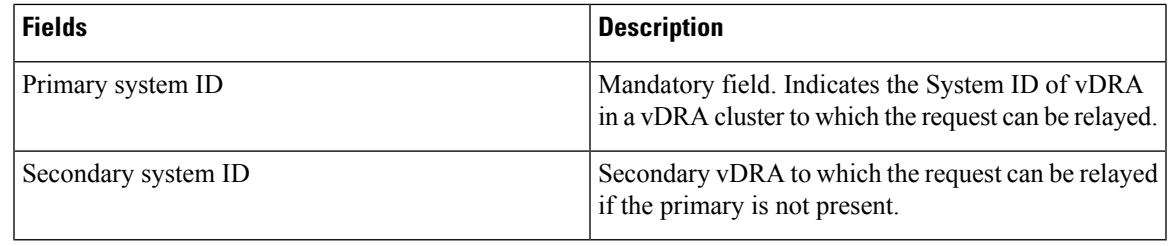

**Note** The ranges are expected to be mutually exclusive and unique. Verify the values when provisioning the same.

### **Binding Key Profile**

This table provides the information related to binding key profile in the system. The read-only keys are shown below:

#### **Figure 40: Binding Key Profile - CRD Table**

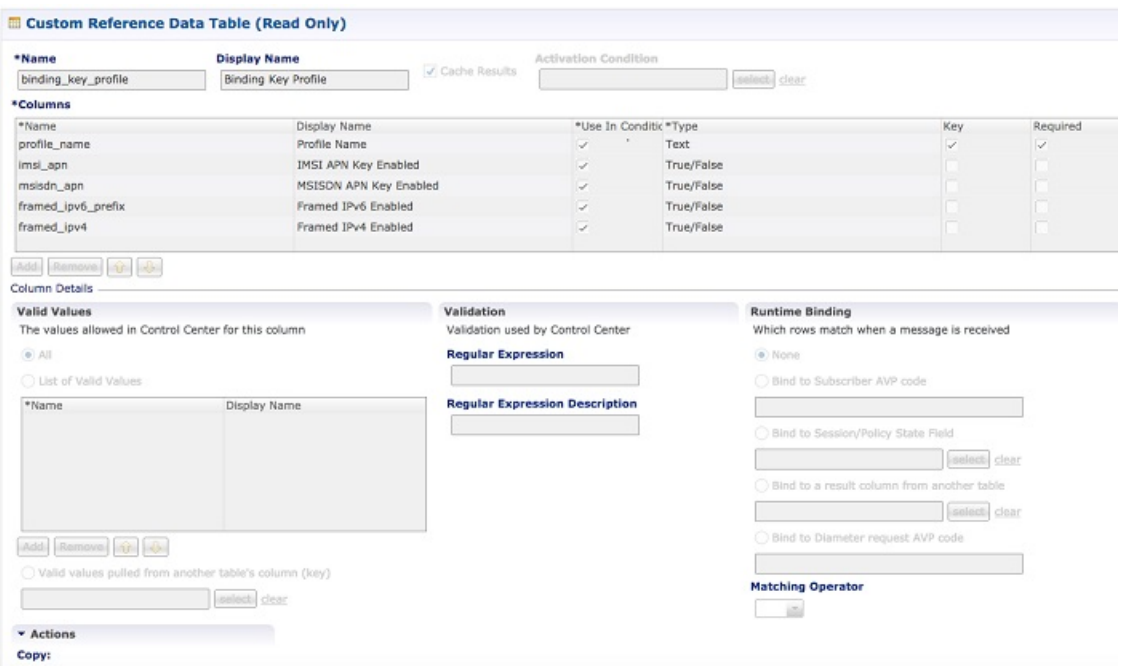

- Profile Name: This is the name given to the Bind profile that is associated with keys that are either enabled and/or disabled.
- MSI APN Key Enabled: Enabling this field would mean that bindings will be stored in IMSI APN collections in bindings database.
- MSISDN APN Key Enabled: Enabling this field would mean that bindings will be stored in MSISDN APN collections in bindings database.
- Framed IPv6 Enabled: Enabling this would mean binding data would be stored in "ipv6bindings" collection.
- Framed IPv4 Enabled: Enabling this would mean binding data getting stored in "ipv4bindings" collection.

Refer to [Binding](CPS21-1-0vDRAConfigurationGuide_chapter4.pdf#nameddest=unique_134) Key Profile for configuration in Control Center.

### **AppId Key Profile Mapping**

This table stores the mapping between Application Identifiers and Bind Key Profile Names. The Application Identifiers are pre-provisioned for two Application Identifiers as Gx and Rx.Similarly, the BindingKeyProfile is also tied to the Profile Name column of the "BindingKeyType\_Profile" table:

**Figure 41: AppId Key Profile Mapping- CRD Table**

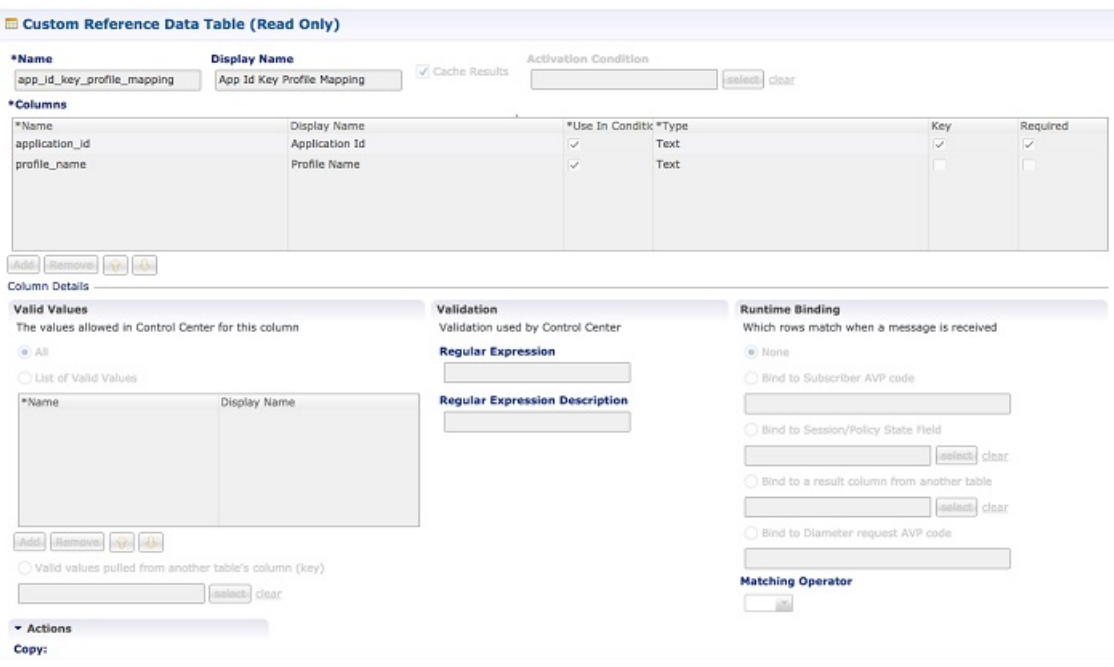

### **Message Rate Limit Profile**

This table gives a provision to configure Message Rate Limits at a profile level.

Ш

#### **Figure 42: Message Rate Limit Profile - CRD Table**

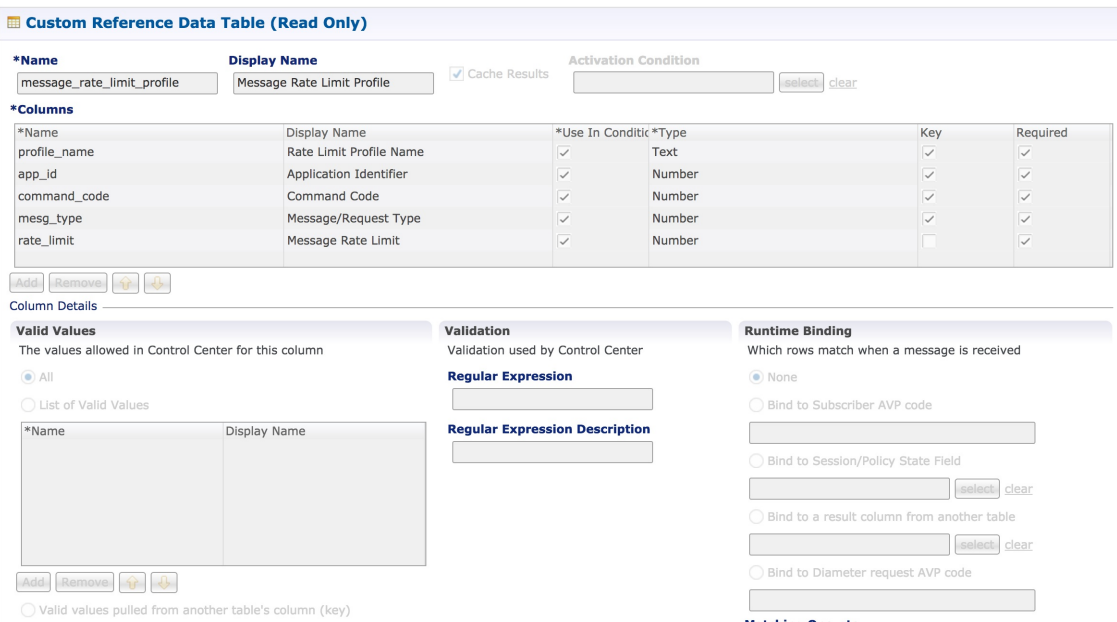

- Profile Name: Unique Identifier for a profile.
- Application ID: Application Identifier for this row. 3GPP App Ids only are allowed here.
- Command Code: Command Code of the message that is applicable on the said interface specified by Application Id above.
- Message Type: Initial/Update/Terminate or None for messages that do not have them. The message request type should be same as specified for the command code in Policy Builder under Diameter Application.
- Rate Limit: This field is to specify the threshold in TPS above which the diameter messages are discarded. This value should be more than the Peer Rate Limit in order for message level rate limit to be applied.
- Profile Name: Unique Identifier for a profile.

Refer to Message Rate Limit Profile for configuration in Control Center.

### **Reserved IMSI**

You can configure the Reserved IMSI CRD table to validate a parsed IMSI for SLF routing against a configured list of reserved MCC ranges.

The CRD has two main columns : MCC Start range and MCC End Range. The MCC consists of the first three digits of an IMSI.

If the IMSI matches a reserved IMSI, the value is ignored for SLF routing.

You can provide support up to ten distinct (non-overlapping) MCC ranges as Reserved IMSIs.

The DRA/SLF ignores AVPs that contain such IMSIs, and continues searching other AVPs in the Diameter request, for a valid address to be used for address resolution.

The following image shows a sample Reserved IMSI configuration:

#### **Figure 43: Reserved IMSI**

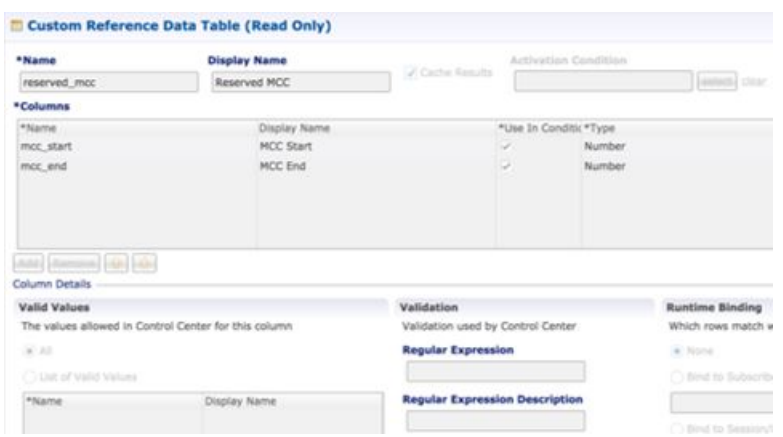

### **Trusted Realm Profile**

Trusted Realm Profile is used for topology hiding. The CRD includes the following columns:

- Trusted Profile Name: Profile Name having a trusted realm mapped to it.
- Trusted Realm: Realm for which Topology Hiding is not required.

### **Figure 44: Trusted Realm Profile**

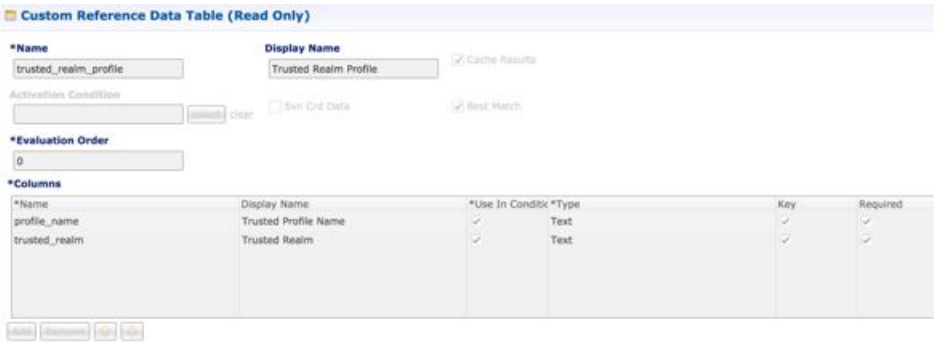

### **Protected Realm Trusted Profile Mapping**

Protected Realm Trusted Profile Mapping is used for topology hiding. The CRD includes the following columns:

- Protected Realm: Realm that is protected (topology hiding is required).
- Profile Name: Profile having realms that are trusted for this protected realm and that do not require topology hiding.

#### **Figure 45: Protected Realm Trusted Profile Mapping**

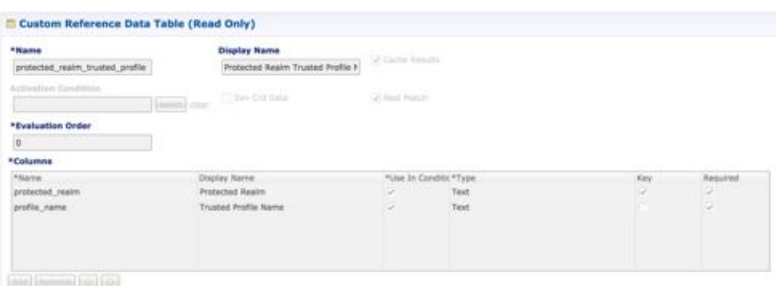

### **MME Alias Map**

MME Alias Map is used for topology hiding. The CRD includes the following columns:

- MME FQDN: FQDN of MME that requires topology hiding.
- Alias1: Mandatory. An alias identity used for the protected host that belongs to an MME in the network.
- Alias 2: Optional. Alternate Alias that can be used for Topology Hiding for the given MME FQDN.
- Alias 3: Optional. Alternate Alias that can be used for Topology Hiding for the given MME FQDN.

#### **Figure 46: MME Alias Map**

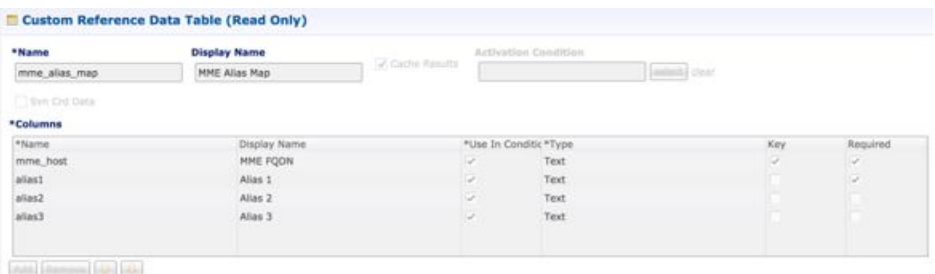

**HSS Aliases**

HSS Aliases is used for topology hiding. The CRD includes the following columns:

- HSS Alias FQDN: Alias FQDN used to replace a protected HSS FQDN.
- Shared Alias: Boolean variable used to indicate whether the Alias FQDN is shared across multiple HSS servers or not.

### **Figure 47: HSS Aliases**

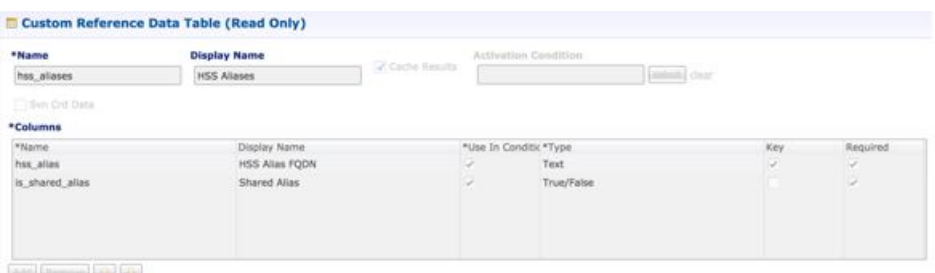

#### Add (Remove) (@) (@)

### **HSS Alias Map**

HSS Alias Map is used for topology hiding. The CRD includes the following columns:

- HSS FQDN: FQDN of HSS peer.
- Alias1: Required field which is derived from HSS Alias CRD.
- Alias2: Optional. Alias for the HSS FQDN.
- Alias3: Optional. Alias for the HSS FQDN.

### **Figure 48: HSS Alias Map**

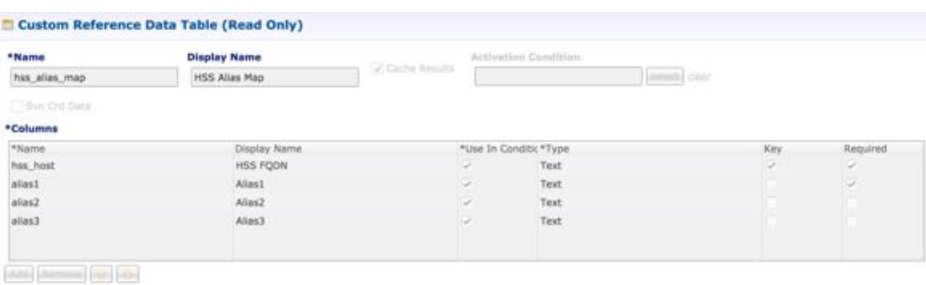

### **Binding Key Profile Creation Map**

Thistable providesthe information related to binding key type profile creation map in the system. The read-only keys are shown below:

#### **Figure 49: Binding Key Profile Creation Map - CRD Table**

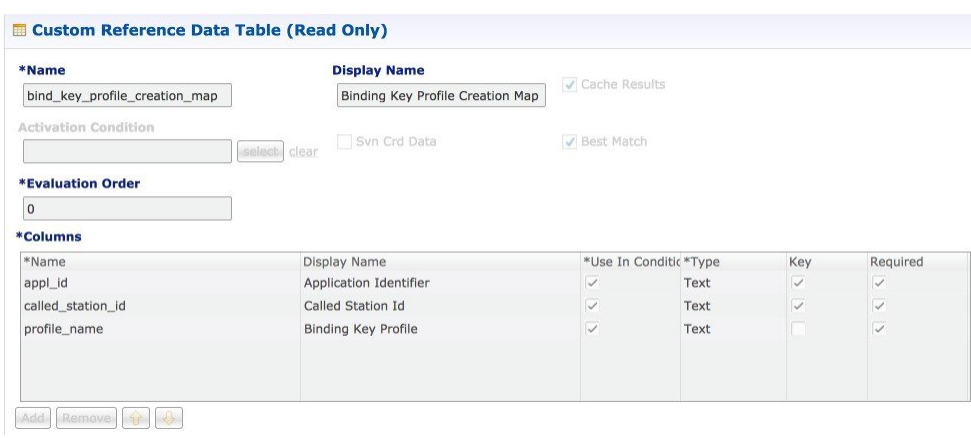

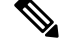

If there is no profile configured for any Application ID and Called Station ID pair, then a default profile is automatically selected. This profile has only Framed-IPv4-Enabled as false/disabled, while all other keys are true/enabled. **Note**

- Application Identifier: Application ID of the message.
- Called Station Id: Called-Station-Id AVP value from the Diameter message.
- Binding Key Profile: Profile name from binding key profile.

Refer to Binding Key Profile [Creation](CPS21-1-0vDRAConfigurationGuide_chapter4.pdf#nameddest=unique_143) Map for configuration in CPS Central.

### **Binding Key Profile Read Map**

This table provides the information related to binding key type profile read map in the system. The read-only keys are shown below:

**Figure 50: Binding Key Profile Read Map - CRD Table**

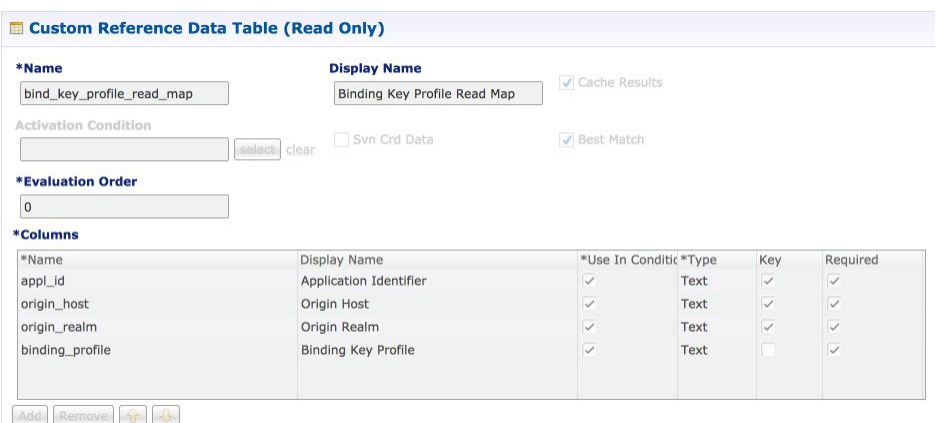

• Application ID: Application ID from the message.

- Origin Host: Origin host from the message.
- Origin Realm: Origin realm from the message.
- Binding Key Profile: Profile name from binding key profile.

Refer to [Binding](CPS21-1-0vDRAConfigurationGuide_chapter4.pdf#nameddest=unique_145) Key Profile Read Map for configuration in CPS Central.

### **Best Effort Binding**

This table enables you to configure best effort binding on APN basis. The Caller Station Id column accepts regular expressions.

**Figure 51: Best Effort Binding - CRD Table**

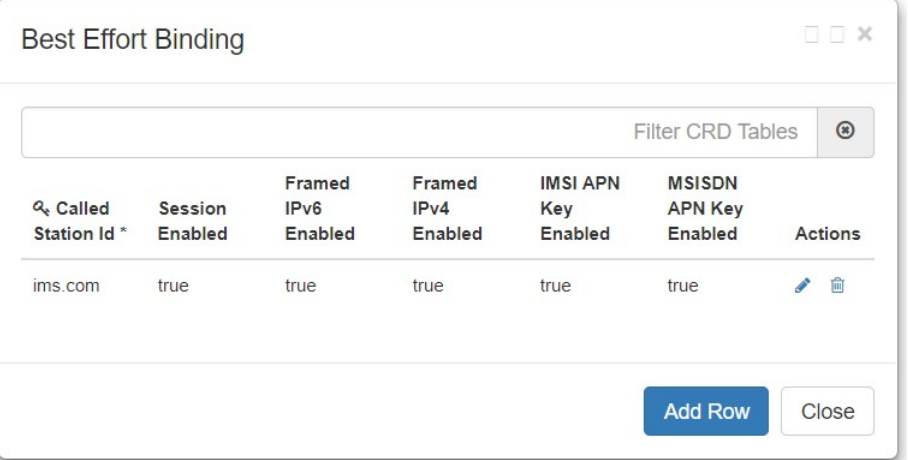

### **Peer Admin Disabled List**

Peer Admin Disabled List table is used by PAS to dynamically add/remove peer FQDN to administratively disable/enable peers. To administratively disable a peer, its FQDN should be added to "Peer Admin Disabled List" table. To enable the peer, FQDN should be removed from the table. This table could also be updated by external systems using CRD API. The configuration changes take effect once CRD table is updated.

CRD table only supports exact matches (equality) of origin FQDN and realms. Pattern based rules are not supported. Since each peer is required to use unique origin-host FQDN, CRD table is designed to just include FQDN to identify a peer.

The CRD is used to persist the configuration. So, the configuration is limited to a site (scope of CRD). To block a peer from connecting to multiple sites, the peer must be disabled on each site.

Ш

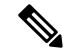

**Note**

Peer Admin Disabled List is applied only for inbound diameter connections. Outbound diameter connections from PAS could be disabled by disabling the corresponding outbound endpoint.

When restoring CRD from backup, Peer Admin Disabled List should be excluded from import so that current configurations are not lost. The table should be included only if the intent is to reset the configuration.

When you add an entry for active peer in **Peer Admin Disabled List** CRD table, it takes effect only after the peer is disconnected and the peer attempts to reconnect. You can use **Active Peer Endpoints** GUI under **DRA Peer Monitoring** to disconnect the peer connection.For more information, refer to *View Filtered Data* section in the *CPS vDRA Administration Guide*.

If you need active peer connections to be administratively disabled, it is recommended to disable the peers using the **DRA Peer Monitoring** GUI only.

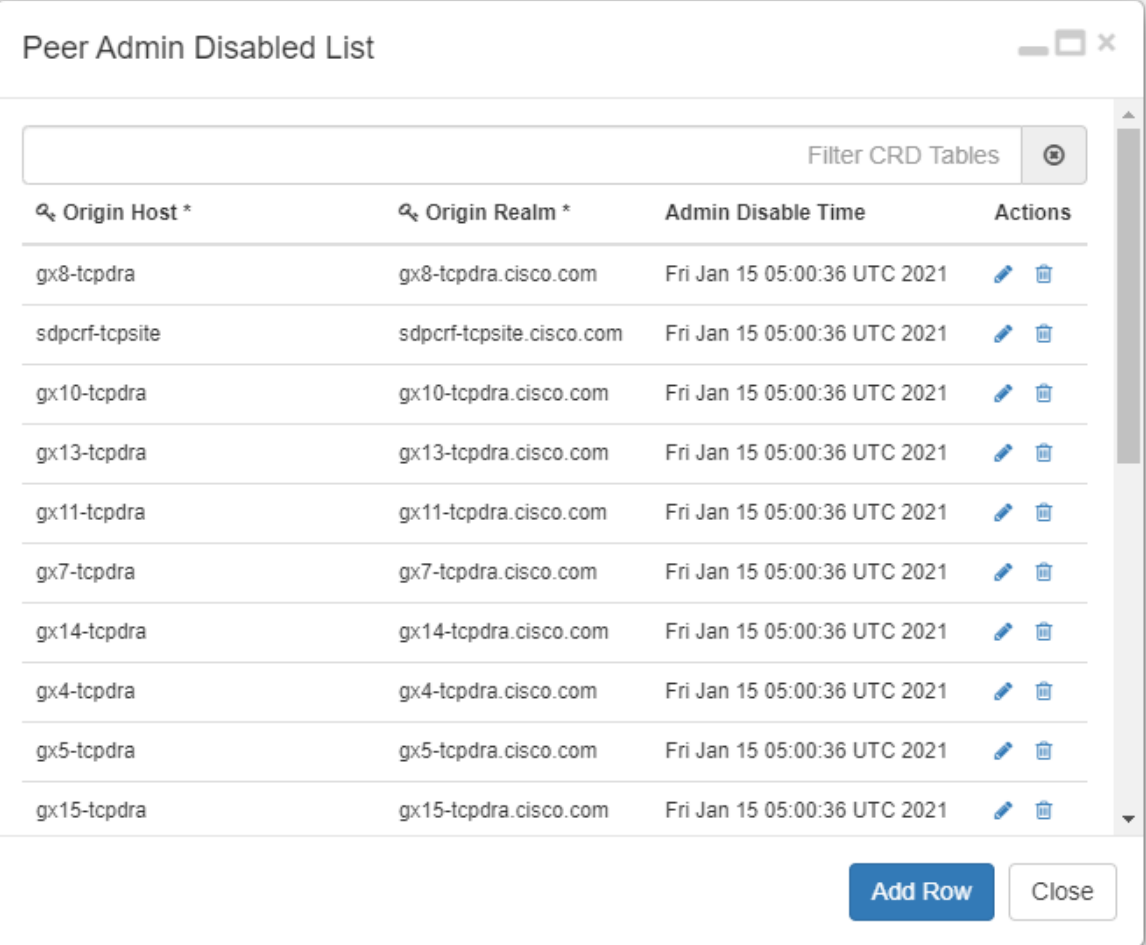

#### **Figure 52: Peer Admin Disabled List**

The CRD table contains the following fields:

- Origin Host: Origin FQDN of peer to be administratively disabled.
- Origin Realm: Origin realm of the peer.
- Admin Disable Time: Time at which disable rule was created. This is read-only field.
- Actions: Edit or delete the current configuration.

The following APIs can be used to administratively disable and enable multiple peers. The APIs support bulk updates when multiple peers are selected in GUI.

- Disable APIs:
	- **API to create multiple rows in CRD:** /custrefdata/peer\_admin\_disabled\_list/\_createRows
	- **API to disconnect multiple endpoints:** /dra/api/localActivePeerEndpoints/disconnect
- Enable API:
	- **API to delete multiple rows in CRD:** /custrefdata/peer\_admin\_disabled\_list/\_deleteRows

For more information on APIs, refer to *API Endpoints And Examples* section in the *CPS vDRA Operations Guide*.

Δ

Peer down alert (DIAMETER\_PEER\_DOWN) is suppressed for admin disabled peers. There is no change in handling of peer up or peer down state changes and corresponding alerts for admin enabled peers. **Attention**